#### UNIVERZA NA PRIMORSKEM FAKULTETA ZA MATEMATIKO, NARAVOSLOVJE IN INFORMACIJSKE TEHNOLOGIJE

Zaključna naloga Interakcija z umetniškimi deli preko množičnega ocenjevanja (Interaction with works of art through mass evaluation)

Ime in priimek: Patrik Širol Študijski program: Računalništvo in informatika Mentor: doc. dr. Matjaž Kljun Somentor: doc. dr. Klen Čopič Pucihar

Koper, julij 2018

### Ključna dokumentacijska informacija

#### Ime in PRIIMEK: Patrik SIROL

Naslov zaključne naloge: Interakcija z umetniškimi deli preko množičnega ocenjevanja

Kraj: Koper

Leto: 2018

 $\text{Število listov: } 41$   $\text{Število slik: } 13$   $\text{Število table: } 2$ 

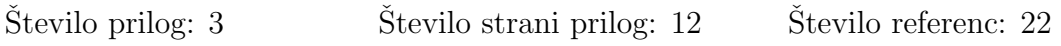

Mentor: doc. dr. Matjaž Kljun

Somentor: doc. dr. Klen Čopič Pucihar

Ključne besede: umetnost, mobilna aplikacija, masovno ocenjevanje, motivacija

#### Izvleček:

V realnem svetu (na primer v muzejih in galerijah) in pri uporabi spleta ali mobilnih aplikacij, ki prikazujejo umetniška dela, je uporabnik le pasiven bralec oziroma gledalec. Pri pregledu aplikacij za mobilne telefone lahko opazimo, da jih velika večina samo podaja informacije. Gledalcu oziroma uporabniku aplikacije je tako onemogočeno izraziti svoje mnenje in ga deliti z drugimi uporabniki.

V ta namen smo razvili aplikacijo, s katero lahko uporabnik izrazi svoje mnenje o opazovanem umetniškem delu. Tako ni več zgolj pasivni opazovalec ali bralec informacij, ampak postane aktivni ocenjevalec umetniških stvaritev in se lahko primerja z drugimi uporabniki. Sliki določijo ceno, ki se primerja z njeno dejansko vrednostjo. Obenem dobi posameznik tudi vpogled v to, kako natančno je ocenil vrednost slike v primerjavi z drugimi uporabniki aplikacije. V zaključni nalogi je na kratko predstavljena tema umetnosti in množičnega ocenjevanja, na koncu pa so še predstavljeni rezultati ocenjevanja uporabnikov po večmesečni uporabi aplikacije.

#### Key words documentation

#### Name and SURNAME: Patrik SIROL

Title of final project paper: Interaction with works of art through mass evaluation

Place: Koper

Year: 2018

Number of pages: 41 Number of figures: 13 Number of tables: 2

Number of appendices: 3 Number of appendix pages: 12 Number of references: 22

Mentor: Assist. Prof. Matjaž Kljun, PhD

Co-Mentor: Assist. Prof. Klen Čopič Pucihar, PhD

Keywords: art, mobile application, mass evaluation, motivation

Abstract: In real world (for example in museums and galeries) and while on the internet or mobile applications which are presenting different artworks, the user is merely a passive observer or a spectator. If we take a closer look at the available mobile applications we notice, that most of the apps connected with art only present some information in one way or another. The user or the observer is in this way not able to express or give his own opinion and leave it to the rest of the users after him. That passiveness is the main reason we've decided to build a mobile app that allows users to express their opinions about the artworks, which makes them not only observers, but also participants in a rating system which also allows them to compare themselves with other users. A chosen value affects the accumulated values of all users. We've chosen the value as a point upon which a user is dealing with artworks and upon which he can compare it to the artworks actual price, along with prices of other users. In this final paper we will describe the topic of art and mass evaluation. In the end we will also take a look at the results of the users mass evaluation after months of app usage.

#### Zahvala

Rad bi se zahvalil mentorju doc. dr. Matjažu Kljunu in somentorju doc. dr. Klenu Čopič Pucihar, ki sta me usmerjala, podpirala in mi strokovno pomagala pri izdelavi zaključne naloge.

Zahvaljujem se tudi sodelavcem za tehnične napotke pri razvoju aplikacije.

Zahvala gre tudi družini, prijateljem in najbližjim, ki so me spremljali, podpirali in spodbujali celoten študij.

# Kazalo vsebine

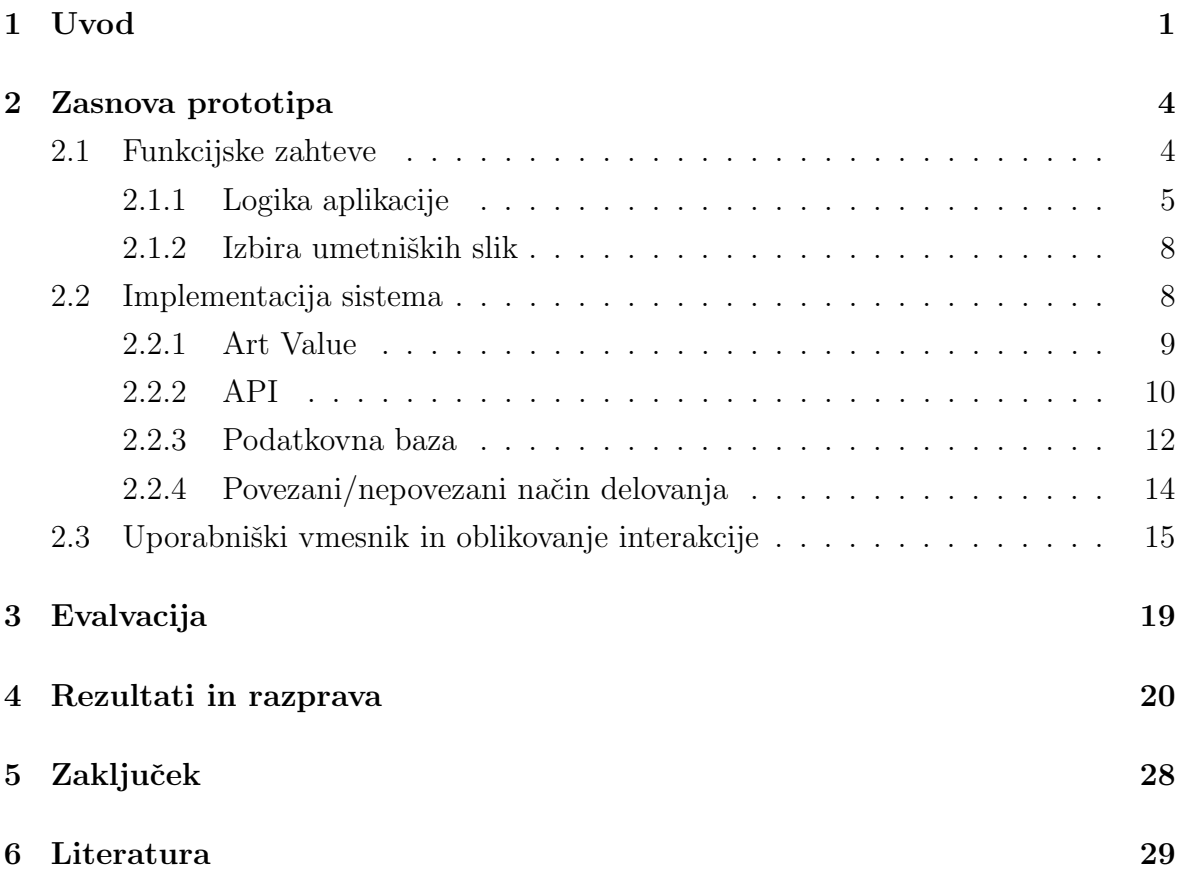

# Kazalo tabel

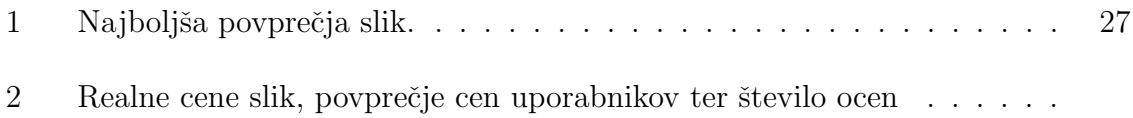

# Kazalo slik

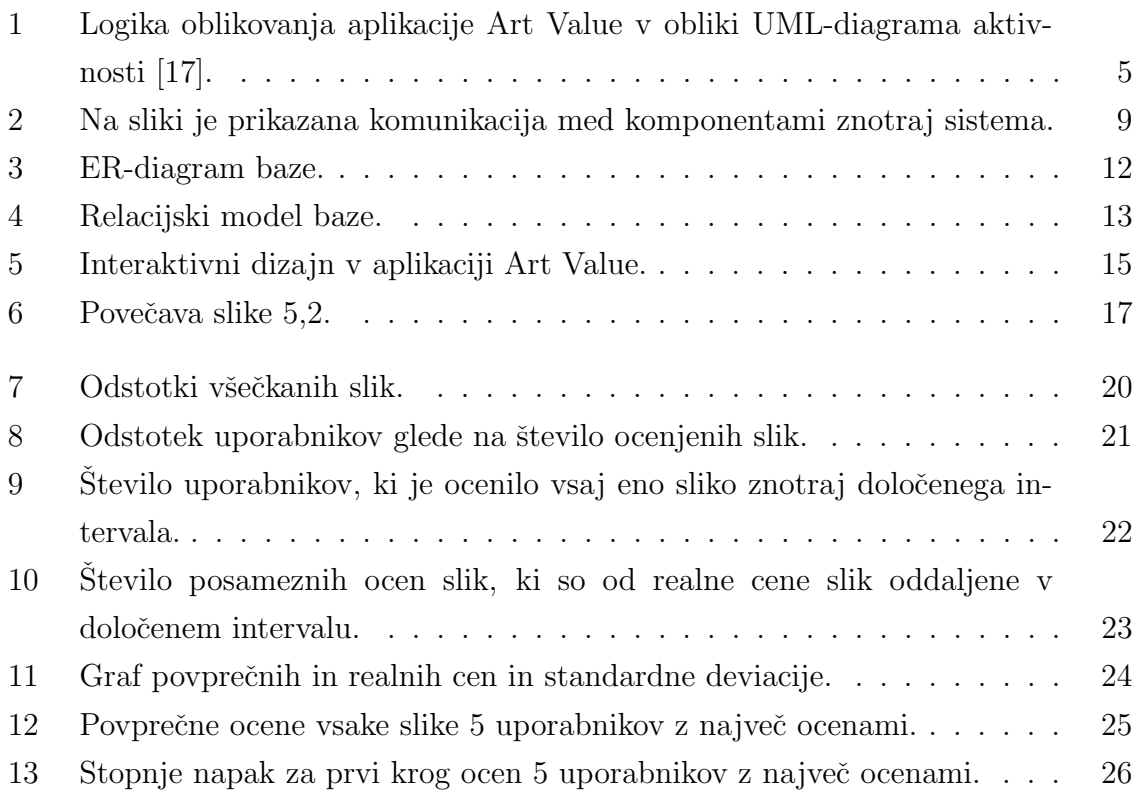

# Kazalo prilog

- A Tabela vseh slik s prikazom realnih cen, povprečnih ocen ter številom ocen
- B Poizvedbe na bazo
- C Izvorna koda

# Seznam kratic

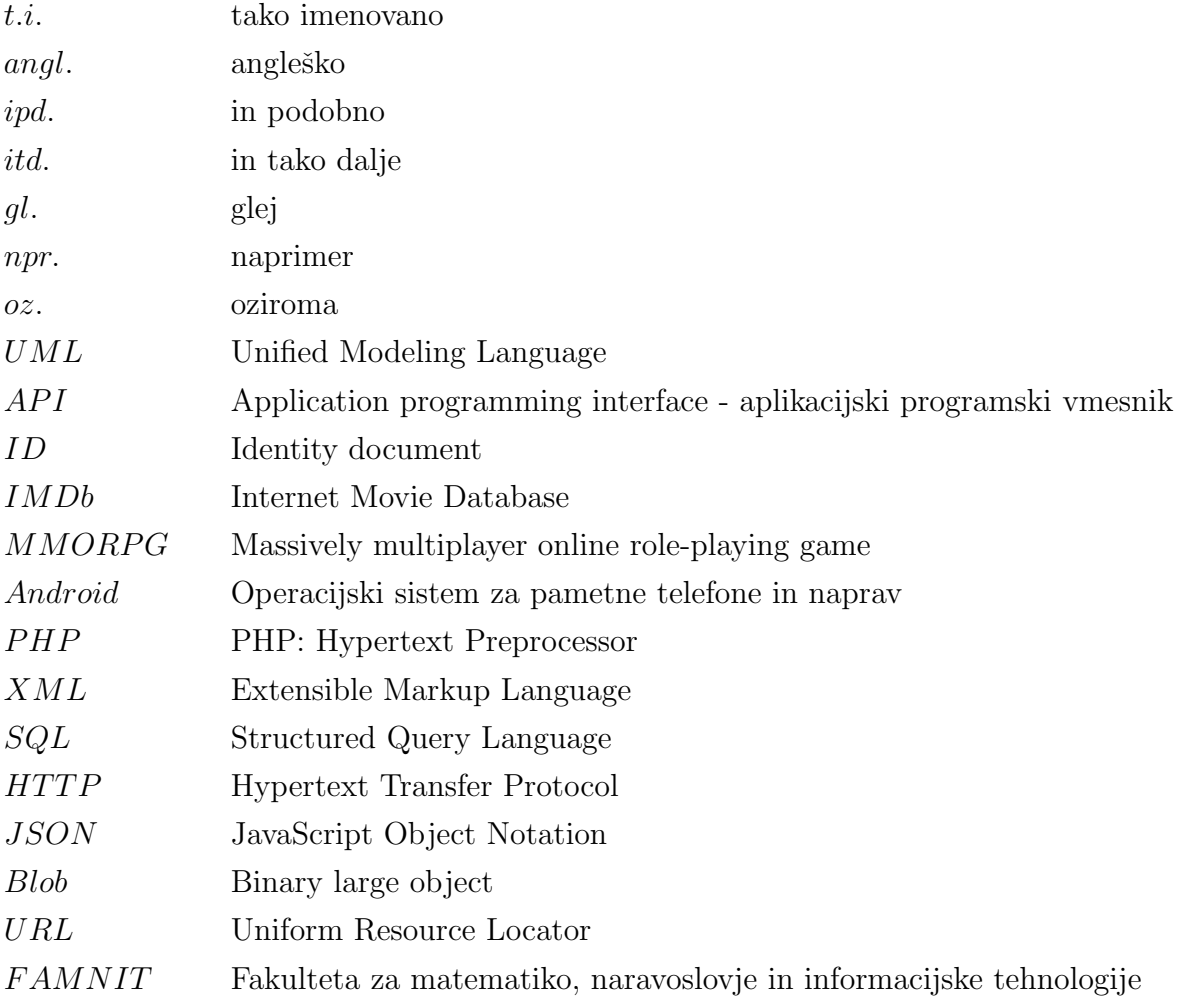

### 1 Uvod

Umetnost je eden od abstraktnih načinov človekovega izražanja domišljije, čustev, doživetij, idej, razmišljanj, dojemanja okolice in odnosa do sveta. Naši možgani, ki interpretirajo signale iz okolice, so radoveden in občutljiv organ. Scharfstein pravi, da se >ta radovednost izraža z domišljijo, ki potrebuje obliko umetnosti, da naredi svoje domišljijske možnosti manj ubežne, oprijemljivejše in dostopnejše za raziskovanje. Brez umetnosti bi zaradi naše domišljije težje ohranjali naše interese žive. Vse, kar bi ostalo od našega načina zabavanja in igranja, bi bilo veliko bliže načinu ostalih živalih. Posledično bi bilo zaradi tega težje zbežali dolgčasu, ta dolgčas bi pa se lahko razvil v apatijo, apatija pa v depresijo. Brez umetnosti oziroma brez domišljije, ki ustvarja, ceni in se uteleša v umetnost, bi bila človeška bitja dosti bolj žalostna. Umetnost zadovoljuje neizbežno človeško lakoto po domišljijskih izkušnjah. Umetnost je kot inštrument, ki ga uporabljamo za navidezno prisotnost vsega, kar nas zanima in  $\check{c}$ esar ni dovolj prisotnega, da poteši nemir same narave domišljije.  $\leq$  [15]

Ker smo si različni, pride posledično do raznolikosti tudi pri definiranju, ocenjevanju in izraˇzanju umetnosti. Razlogov, zakaj je za ljudi umetnost pomembna, je veliko. En od njih je povezovanje. Za primer lahko vzamemo plesno kulturo hip hopa, ki je bila zelo priljubljena v osemdesetih in devetdesetih letih prejšnjega stoletja. Ples je umetnost in ta umetnost je povezovala ljudi, saj so lahko z njo izražali svoje ideje, veselje, predvsem pa znanje, poleg tega je kljub težkim socialnim razmeram enostavno dvignila raven kakovosti življenja. Že osnovnošolski otroci razumejo umetnost kot zelo pomembno za skupen družbeni napredek. Otrokom umetnost predstavlja način sproščanja, prikazovanja umetniških del javnosti, pridobivanja sredstev v dobrodelne namene, služi za opazovanje umetniškega napredka umetnikov (je način, s katerim lahko umetnik postane slaven) in za raziskovanje potencialov posameznikov [13].

Umetniško izražanje ima torej veliko pozitivnih posledic. Pri obisku muzejev in galerij pa z umetniškimi deli nimamo nobene interakcije. Opazovanje umetniških del lahko samo po sebi zadovoljuje določene potrebe. Obstajajo poskusi, ki dokazujejo, da bi lahko ljudje izražali svoj kreativni potencial tudi na obstoječih umetniških delih [13].

Ena od težav umetnosti je objektivno ocenjevanje kakovosti tako umetniških del kot umetniškega izražanja. Če neko umetniško delo oceni nekaj kritikov, ki se z umetnostjo ukvarjajo, obstaja velika verjetnost, da bomo dobili zelo različne ocene. Tako na primer trije strokovnjaki vina različnih cenovnih razredov ocenijo različno, ocene pa se obenem razlikujejo od prodajne cene vin [4]. Poleg tega na ocenjevanje vplivajo različni dejavniki. Eden od teh je podzavestno odloˇcanje za nakup izdelkov in storitev, ki so dražje in lepše zavite, saj so razumljene kot kakovostnejše [9]. Raziskave so na primer pokazale, da ljudje raje uživamo izdelke, kot sta vino in čokolada, če se zavedamo, da je njihova nakupna cena višja od primerljivih izdelkov [7].

Pri različnih ocenjevanjih lahko uporabimo koncept Wisdom of the crowd oziroma t. i. oceno množice. To je koncept, ki pravi, da je povprečje odgovorov na neko vprašanje velikega števila ljudi znotraj skupine skoraj enako ali celo natančnejše od najboljšega posameznika znotraj skupine [22]. Razlog, zakaj je to mogoče, je v tem, da efekt ocene množice izniči idiosinkratične šume posameznikovih odločitev, kar posledično pomeni natančnejši in objektivnejši rezultat. Ocena množice se najpogosteje uporablja pri nalogah, povezanih s približki nekim fizičnim količinam, na primer kolikšno je število bombonov v posodi, kolikšno je število ljudi v neki državi itd. Za lažjo predstavo, kaj ocena množice sploh je, je profesor Marcus du Sautoy izvedel demonstracijo, pri kateri je napolnil posodo z natančno 4510 bomboni, nato pa vprašal 160 naključnih ljudi, ali uganejo število bombonov v posodi. Odgovori so bili v intervalu med 400 pa vse do 50.000. Na koncu je profesor vse odgovore seštel in izračunal povprečje. Zanimiva stvar je ta, da je bilo povprečje vseh 160 odgovorov: 4514,89, kar pa je neverjeten približek točnemu številu 4510 [5]. Eden večjih uporabnikov ocene množice so tudi spletne storitve, ki kombinirajo ocene množice in ocene kritikov za pridobivanje karseda objektivne ocene izdelkov in storitev. Spletni katalog filmov Internet Movie Database (IMDb) na primer omogoča vsakemu posamezniku subjektivno oceniti videni film, a ko isti film oceni velika množica ljudi, lahko postane ocena veliko bolj objektivna.

Ocenjevanje množice bi lahko uporabili tudi pri ocenjevanju umetniških del. V ta namen smo razvili mobilno aplikacijo, s pomočjo katere lahko uporabniki ocenjujejo umetniške stvaritve.

Zaradi raznolikosti umetniških del in načina prikaza v dveh razsežnostih na zaslonih mobilnih naprav, smo se osredotočili na ocenjevanje slik. Mobilna aplikacija prikazuje slike različnih avtorjev, uporabniki pa podajo subjektivno oceno na dveh ravneh: všeč/ni všeč in določajo vrednost umetniškega dela. Po ocenjevanju se prikažejo naslednje informacije: vrednost dela, po kateri se je to prodalo, podatki o sliki (ime avtorja, slike, letnica nastanka) in ocene vseh uporabnikov v obliki grafa. S predstavljenimi podatki želimo uporabnikom poleg zabave nuditi še možnost ozaveščanja o umetniških izdelkih, njihovih avtorjih in obdobju, v katerem so dela nastajala.

### 2 Zasnova prototipa

Za potrebe zaključne naloge smo izdelali aplikacijo Art Value. V tem poglavju sta predstavljeni funkcijska in sistemska analiza pri zasnovi prototipa. Funkcijska analiza sloni na naboru funkcij, ki jih aplikacija omogoča uporabniku, sistemska pa določa potrebne tehnologije za izvedbo funkcijskih zahtev.

#### 2.1 Funkcijske zahteve

Funkcijske zahteve smo opredelili na podlagi ideje, kaj naj bi aplikacija počela. Aplikacija Art Value mora uporabniku omogočiti, da poda subjektivno mnenje o umetniških delih, nato pa mnenja vseh uporabnikov primerjati med seboj. Aplikacija najprej prikaže umetniško sliko, nato pa uporabnik oceni sliko na dveh ravneh: določi ji vrednost in označi, ali mu je slika všeč ali ne. Ko uporabnik poda svoje mnenje, se morajo na zaslonu prikazati naslednji podatki: uporabnikova vrednost, vrednost slike, po kateri se je nazadnje prodala na trgu, odstotek ljudi, ki jim je bila slika všeč ali ne, ime in letnica slike, ime avtorja, graf, ki prikazuje, koliko uporabnikov je sliki določilo vrednost znotraj posameznega intervala. Aplikacija mora biti zabavna, spodbujati mora radovednost in uporabnikom podati osnovne informacije o umetniškem delu, s čimer naj bi podpirali še poučni vidik. To lahko na primer dosežemo, če uporabniku predstavimo informacije o sliki, šele ko jo oceni. Od informacij (cena slike, ime avtorja, leto nastanka ipd.) pa se lahko uporabnik marsikaj nauči. Pri tem bomo uporabili enega izmed elementov igrifikacije, to je interakcija. Poseben poudarek bo na množičnem ocenjevanju, kjer je cilj pridobiti oceno čim večjega vzorca uporabnikov.

#### 2.1.1 Logika aplikacije

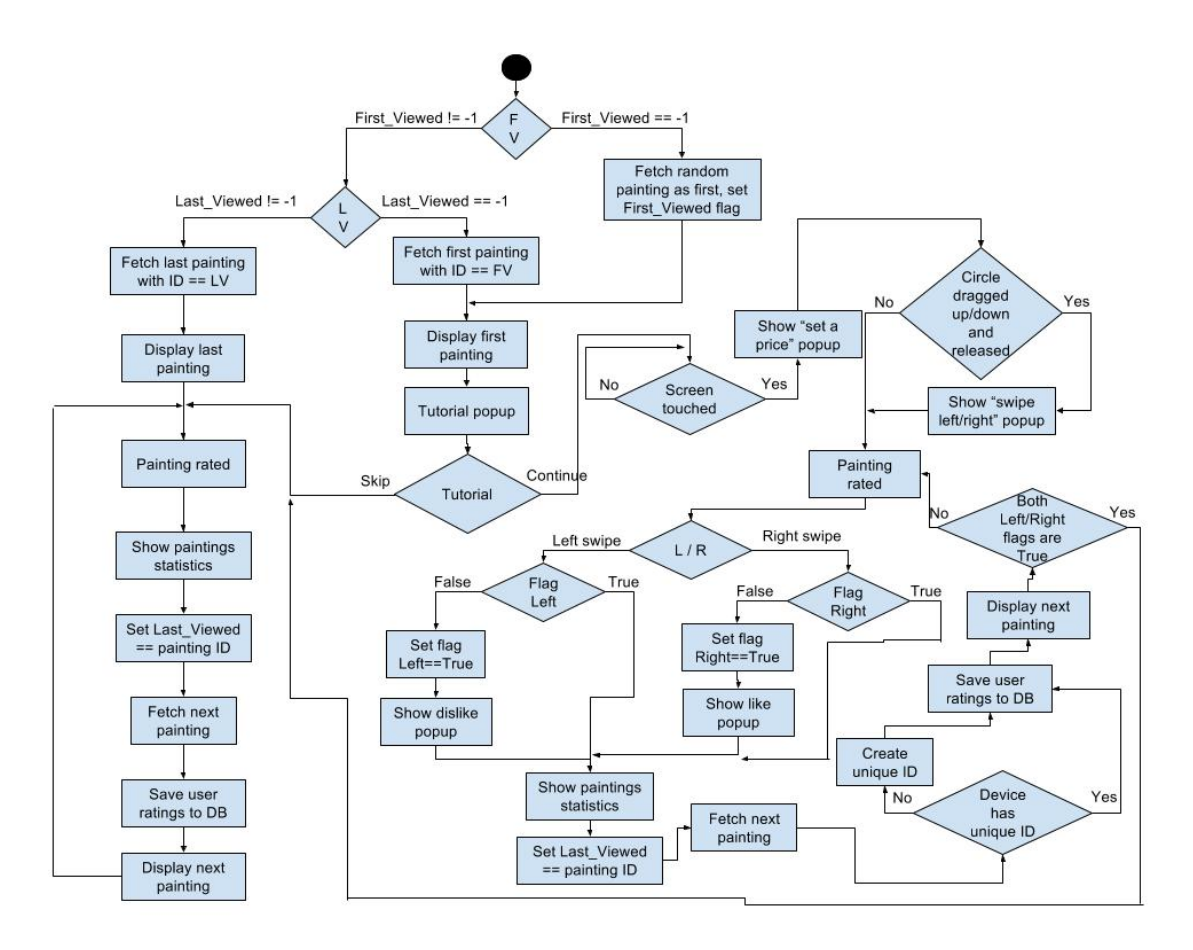

Slika 1: Logika oblikovanja aplikacije Art Value v obliki UML-diagrama aktivnosti [17].

Na podlagi funkcijskih zahtev smo izdelali logiko izvajanja aplikacije, predstavljene z UML-diagramom aktivnosti. Na sliki 1 je predstavljen začetek aplikacije, prikazan s ˇcrnim krogom na vrhu. Aplikacija se konˇca z njegovim zaprtjem, zato na diagramu ni končnega stanja.

Ko uporabnik zažene aplikacijo, ta preveri, ali jo je že kdaj odprl. Pri tem upošteva vrednost zastavice First\_Viewed, ki ponazarja prvo umetniško sliko, ki se izriše ob prvem odprtju. Če zastavica ni nastavljena (vrednost  $-1$ ), je treba programskemu vmesniku (angl. **Application programming interface**  $\alpha z$ . **API**) poslati zahtevo za pridobitev naključne slike iz bazena slik. Ob odgovoru zapišemo ID slike v First\_Viewed in uporabniku prikažemo sliko, ki jo mora oceniti.

Če je zastavica First\_Viewed ob odprtju aplikacije že nastavljena (torej smo uporabniku prikazali vsaj eno sliko), se preveri vrednost zastavice Last\_Viewed. Ta vsebuje zaporedno številko (ID) zadnje ocenjene slike in določa, katera slika bo prikazana ob naslednjem zagonu aplikacije.

Tukaj imamo dve možnosti:

- Last\_Viewed je enak  $-1$ : Če First\_Viewed ni enak  $-1$ , vemo, da je uporabnik aplikacijo ˇze odprl in se mu je prva slika ˇze prikazala. Tedaj imamo shranjeno zaporedno številko (ID) prve slike. Če je hkrati vrednost Last\_Viewed  $-1$ , pomeni, da je bila aplikacija zaprta, preden je bila prva prikazana slika ocenjena. To pomeni, da moramo znova prikazati sliko z zaporedno številko (ID), zapisano v zastavici First\_Viewed.
- Last\_Viewed ni enak –1: V tem primeru je uporabnik ocenil vsaj eno sliko in mu prikažemo sliko z naslednjo zaporedno številko iz bazena slik.

Iz navedenega lahko vidimo, da ob prvem zagonu aplikacije pridobimo sliko, nato pa prikazujemo slike po naraščajoči zaporedni številki slike izmed tistih, ki jih imamo v bazenu, dokler ponovno ne pridemo do ID prve prikazane slike. Interakcijo smo oblikovali na ta način, ker bi aplikacija v nasprotnem primeru ob vsakem zagonu prenesla naključno sliko in sekvenčno nadaljevala, posledično pa bi bilo mogoče, da bi uporabnik večkrat ocenil isto sliko, preden bi vsaj enkrat ocenil vse slike iz bazena. Omenjena interakcija pa omogoča, da ob vsakem zagonu uporabnik oceni naslednjo sliko od tiste, ki jo je ocenil nazadnje.

Ko sta postavljeni obe zastavici, poteka logika po naslednjih korakih: najprej se vsebina zastavice Last\_Viewed pošlje programskemu vmesniku, ki odgovori z zaporedno številko naslednje slike. Nova slika se nato pojavi na zaslonu. Ko jo uporabnik oceni, se prikaže pojavno okno, ki vključuje ponovni prikaz slike skupaj z dodatnimi informacijami (avtor, ime, letnica nastanka, vrednost in kumulativna ocena vseh uporabnikov). Istočasno se shrani nova zaporedna številka (ID) slike v zastavici Last\_Viewed in izvede zahteva po zaporedni številki naslednje slike. Ko si uporabnik ogleda vse dodatne informacije, klikne na gumb za nadaljevanje na dnu pojavnega okna. Gumb se omogoči šele, ko je znana zaporedna številka naslednje slike. Ob pritisku na gumb se ocena uporabnika poˇslje programskemu vmesniku, ki podatke obdela in shrani v bazo. Na uporabnikovem zaslonu se prikaže prenesena nova slika in tako se krog dogodkov ponovi.

Ce je vsaj ena od zastavic First\_Viewed in Last\_Viewed enaka  $-1$ , se pojavijo navodila za uporabo aplikacije, ki uporabnika sprašujejo, ali uporablja Art Value prvič. Na voljo ima dve izbiri: okno lahko zapre ali si prebere navodila. Iz pogoja na sliki 6 je razvidno, da ˇce uporabnik navodila zapre, preidemo v obiˇcajni naˇcin delovanja aplikacije.

Če uporabnik izbere ogled navodil, se pojavno okno skrije in prikaže prvo sliko. V tem stanju aplikacija čaka, da se uporabnik dotakne zaslona. Kraj dotika zaslona ni pomemben. Ko se uporabnik dotakne zaslona, se prikaˇze pojavno okno. Prvo pojavno okno pravi, da je prikazani sliki mogoˇce doloˇcati ceno s premikom kroga navzgor.

Zaslon je s stališča logike razdeljen na tri področja: levi (nevšečno področje), srednji (nevtralno, kjer se ne dogaja nič) in desno (všečno področje).

Ce uporabnik sledi navodilu in naredi, kakor mu je bilo naroˇceno (potegne krog ˇ navzgor in ga nato izpusti), se mu izriše drugo – novo pojavno okno, ki pravi, da mora za nadaljevanje ob potegu navzgor hkrati še povleči krog levo ali desno. Če uporabnik takoj po navodilu prvega okna (poteg navzgor) izpusti krog izven srednjega področja, se to navodilo ne prikaže več.

Uporabnik lahko nato prvič všečka (angl. Like) ali ne všečka (angl. Dislike) sliko. V obeh primerih imamo dve dodatni zastavici, ki povesta, ali je bil dogodek izveden vsaj enkrat. Če uporabnik denimo prvič slike ne všečka (povleče kurzor na levo stran zaslona), se postavi zastavica, da je bil ta dogodek izveden. Zatem se na ekranu izriše pojavno okno, ki uporabnika opozori, da je za sliko z izbrano vrednostjo izbral možnost, da mu ni všeč. Ob zaprtju pojavnega okna se pojavi novo, ki vsebuje dodatne informacije o sliki in statistiko njene ocenjene vrednosti. Uporabnik nato pritisne gumb za nadaljevanje.

Ko se uporabnik odloči za nadaljevanje, mora aplikacija preveriti, ali ima že shranjeno edinstveno številko naprave. Če je nima, jo mora najprej ustvariti. To stori tako, da vzame trenutni ˇcas, ki ga pretvori v niz znakov in na koncu za dodatno varnost doda še naključne štiri številke.

Uporabnikove ocene nato pošlje API-ju, ki podatke obdela in shrani v bazo. Zatem se prikaže naslednja slika. S stališča logike se tedaj preveri, ali sta nastavljeni obe zastavici (za dejanja levega in desnega potega). Če nista, se krog ponovi, ob ocenjevanju slike z možnostjo dislike pa se pojavno okno za dogodek ne pojavi več. Čaka se samo še primer, ko uporabnik všečka sliko, nakar mu pojavno okno pove, s kakšno ceno je to storil. Tedaj sta obe zastavici postavljeni in aplikacija preide v običajni način delovanja brez navodil

#### 2.1.2 Izbira umetniških slik

Ker bo interakcija z aplikacijo potekala s pomočjo mobilnih zaslonov, smo se odločili prikazovati le slike. Slednje so namreč idealne za prikaz na zaslonu, poleg tega smo imeli na voljo veliko slik, ki so med seboj dovolj raznolike (različni avtorji in obdobje nastanka). Da bi se izognili morebitnim težavam zaradi avtorskih pravic, smo se o tem pozanimali na spletni strani Quora [14]. Karen Zadra, solastnica spletne strani in aplikacije itondo, je navedla, da so avtorske pravice odvisne od kraja, kjer je avtor prebival. Večina držav v t. i. zahodnem delu sveta se drži načela »življenje avtorja plus 70 let $\le$ , kar pomeni, da so umetniška dela zaščitena še 70 let po avtorjevi smrti. Ravno tako je dodala, da atributi dela (ime avtorja, ime, letnica, kraj nastanka in dimenzija slike) niso avtorsko zaščiteni, so pa zaščitene avtorjeve izjave, kritična pisanja, pregledi in ostala pisanja o umetniškem delu.

Teh načel smo se torej držali pri izbiri slik. Večina del, ki smo jih zajeli, je nastala pred letom 1940. Slike smo prenaˇsali z razliˇcnih strani, kot je Wikipedia, spletnih galerij, kot sta Artsy in Christie's, medijskih hiš, kot sta TheHuffingtonPost in USA-Today, spletnih trgovin, na primer Amazon, in podobno. Izbirali smo slike, za katere smo vedeli, da so že v javni lasti, in tiste, ki se pojavljajo na večjem številu omenjenih spletnih strani brez omembe dovoljenja za objavo, saj smo pri tem predvidevali, da za uporabo v naši aplikaciji veljajo načela poštene uporabe (angl. Fair use)<sup>1</sup> [21]. V vseh primerih pa smo poskušali poiskati fotografije slik z licenco Creative commons [3].

#### 2.2 Implementacija sistema

Odločili smo se, da se bo aplikacija izvajala na Androidnih napravah. Razlogov za to je veliko. Statistika, opravljena 20. februarja 2017, namreč navaja, da je trenutno v uporabi kar 1,6 milijarde Androidnih naprav, od katerih je bilo leta 2015 zabeleˇzenih kar 4000 različnih. Marca leta 2016 je bil delež operacijskega sistema Android na globalni ravni kar 87,5-odstoten, marca 2017 pa je bilo 37,93 % vseh naprav povezanih na internet Androidnih naprav. Poleg tega se ekrana Androidov uporabniki na dnevni ravni dotaknejo kar 2617-krat [16]. Poleg vseh statističnih dejstev imamo telefone vedno s seboj. Na voljo so nam ves čas in zaradi zaslona na dotik omogočajo uporabnikom določeno raven fizične interakcije z vsebino na zaslonu. Vsi našteti razlogi potrjujejo, da so Androidove naprave idealne za razvoj interaktivnih aplikacij.

 $1P$ oštena uporaba tehta interese lastnika avtorskih pravic v primerjavi z javnim interesom. Načelo uporabljamo pri razširjanju izdelkov, ki bi sicer lahko štelo za kršitve avtorskih pravic.

Celoten sistem je sestavljen iz treh delov, vidnih na sliki 2:

- aplikacija Art Value je bila napisana v okolju Android Studio,
- aplikacijski programski vmesnik ali krajše API (angl. **Application program***ming interface*) [1] je bil napisan v PHP-ju,
- baze podatkov so bile narejene s pomočjo programskega orodja phpMyAdmin [11]

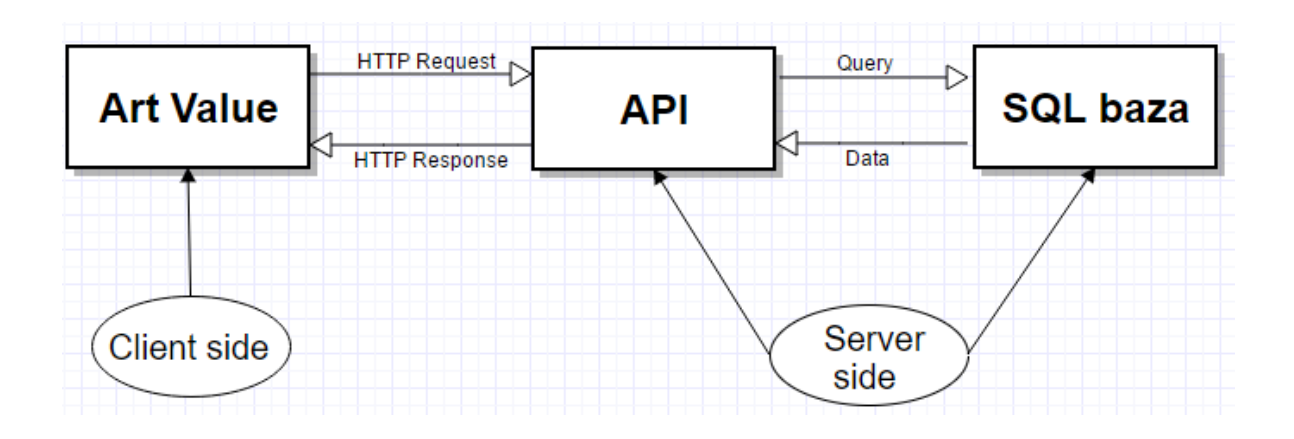

Slika 2: Na sliki je prikazana komunikacija med komponentami znotraj sistema.

#### 2.2.1 Art Value

Aplikacija je bila napisana v okolju Android Studio s programskim jezikom Java in uporabo jezika XML. Celotna logika in vsi procesi znotraj aplikacije so napisani v programskem jeziku Java, vizualni izgledi elementov v aplikaciji pa so definirani v XML-jeziku. Namenjena je napravam, ki podpirajo zaslon na dotik. Pri izdelavi so bile uporabljene tudi številne dodatne javanske knjižnice, kot sta Volley in MPAndroidChart.

Volley je knjižnica, namenjena omrežni komunikaciji med Androidovimi aplikacijami in API-jem. Njene glavne naloge so, da skrije vse nižje sloje detajlov HTTPkomunikacije, omogoča elegantno in enostavno pisanje HTTP-zahtev (angl. **request**) in deluje po principu asinhrone komunikacije. Slednja je zelo pomembna, saj ima na tak način komunikacija svojo nit (angl. thread) in ne zaustavlja »glavne niti« aplikacije. Zaustavljanje glavne niti bi lahko pripeljalo do neželenih napak v programu, težave z izrisovanjem elementov na zaslonu in poslabšanjem nemotene uporabniške izkušnje [2].

Za bolj nazoren prikaz podatkov smo se odločili za uporabo grafa. Po manjši raziskavi smo ugotovili, da je ena najboljših in najbolj priljubljenih knjižnic za risanje grafov v Androidu knjižnica MPAndroidChart [8]. Ta podpira 8 različnih tipov grafov z možnostjo kombinacij in ogromnim številom dodatnih nastavitev. V aplikaciji Art Value smo uporabili t. i. histogram, ker je preprost in znan velikemu številu uporabnikov.

#### 2.2.2 API

API je vmesni del komunikacije med aplikacijo in bazo podatkov. Njegova naloga je sprejemati HTTP-zahtevke aplikacije, jih obdelati in se na njihovi podlagi odločiti kaj odgovoriti. Podatki med aplikacijo in API-jem se prenašajo v formatu JSON [19], za pretvorbo pa poskrbi knjižnica Volley.

Naˇs API je sestavljen iz dveh delov: prvi prevzame iz baze sliko in jo skupaj z njenimi podatki pošlje aplikaciji, drugi del pa zapisuje v bazo odgovore uporabnikov.

Ko uporabnik prvič uporablja aplikacijo, mora ta pridobiti prvo sliko, ki se bo prikazala uporabniku. V tem primeru aplikacija pošlje API-ju naslednji JSON-zahtevek:

<sup>1</sup> { <sup>2</sup> " ID ":" null "  $\sqrt{3}$ 

> Iz zapisa je razvidno, da ima objekt svoj ključ in vrednost. V tem primeru je ključ »ID«, vrednost pa »null«. Naš API sprejema dva različna tipa vrednosti, to sta  $\ast$ null $\ast$  in cela števila.

- Če je vrednost enaka »null«, pomeni, da uporabnik prvič uporablja aplikacijo, zato API iz bazena slik vzame naključno sliko skupaj z njenimi podatki.
- Če je ta vrednost celo število, pa to pomeni »ID trenutno prikazane slike«, zato mora API prevzeti naslednjo sliko.

Po prevzetju API zapakira sliko s podatki v JSON-objekt oblike:

```
1 \{ "ID": "95",2 " Title ":" La Piazza Navona , Rome Italy ",
3 " Year ":"2013",
4 " Price ":"13500",
5 " Source ":" Amazon ",
6 " Author ":" Sean Farrell ",
7 " Liked ":50,
8 " Disliked ":50,
9 "First": 0,
10 " Second ":50,
11 " Third ":0,
12 " Fourth ":50,
13 "Fifth": 0,
14 " Picture ": "9j4 AAQSkZJRgABYABAD 2 wBDAAMCAgMCAgMDAwM ..."
15 }
```
Zadnji del JSON-objekta je zakodirana slika v formatu Base64 [20]. Ko aplikacija prejme zgornji odgovor, ga dekodiramo s pomočjo knjižnice Volley.

Drugi del API-ja je shranjevanje odgovorov uporabnikov. Poleg razlikovanja med prvo in nadaljnjo uporabo, vezano na pridobivanje slik, mora prepoznati tudi prvo in nadaljnjo shranjevanje uporabnikovih odgovorov. Po končanem ocenjevanju slike se na API pošljejo rezultati: edinstvena številka naprave, ID ocenjene slike, uporabnikova ocena njene vrednosti in ali mu je bila slika všeč. To se pošlje v obliki večjega števila ključev in vrednosti, na primer:

```
1 {
2 " UserID ":"1496678689315_2488",
3 " PictureID ":"55",
4 " Price ":"30000",
5 " Liked ":"1"
6 }
```
Poleg zgornjih podatkov, ki jih API pridobi od aplikacije, mora pridobiti še trenutni čas strežnika. API mora najprej pregledati, ali zapis o uporabniku že obstaja v bazi, natančneje v tabeli Users. Če slednji še ne obstaja, ga najprej doda. V nasprotnem primeru pa API samo shrani podatke z njegovo referenco. Čas strežnika se doda pri ustvarjanju novega uporabnika in vsakem novem zapisovanju ocen uporabnikov.

#### 2.2.3 Podatkovna baza

Kot sistem za upravljanje podatkovne baze (SUPB, angl. relational database management system – RDBMS) smo izbrali odprtokodni program MySQL.

Baza se skupaj z API-jem nahaja na študentskem strežniku fakultete. Z vidika uporabnika neposreden dostop do baze ni mogoč. Do nje lahko dostopajo samo aplikacija in administratorji sistema.

Sliki 3 in 4 prikazujeta relacijski model podatkovne baze in entitetno-relacijski (ER) diagram podatkovne baze.

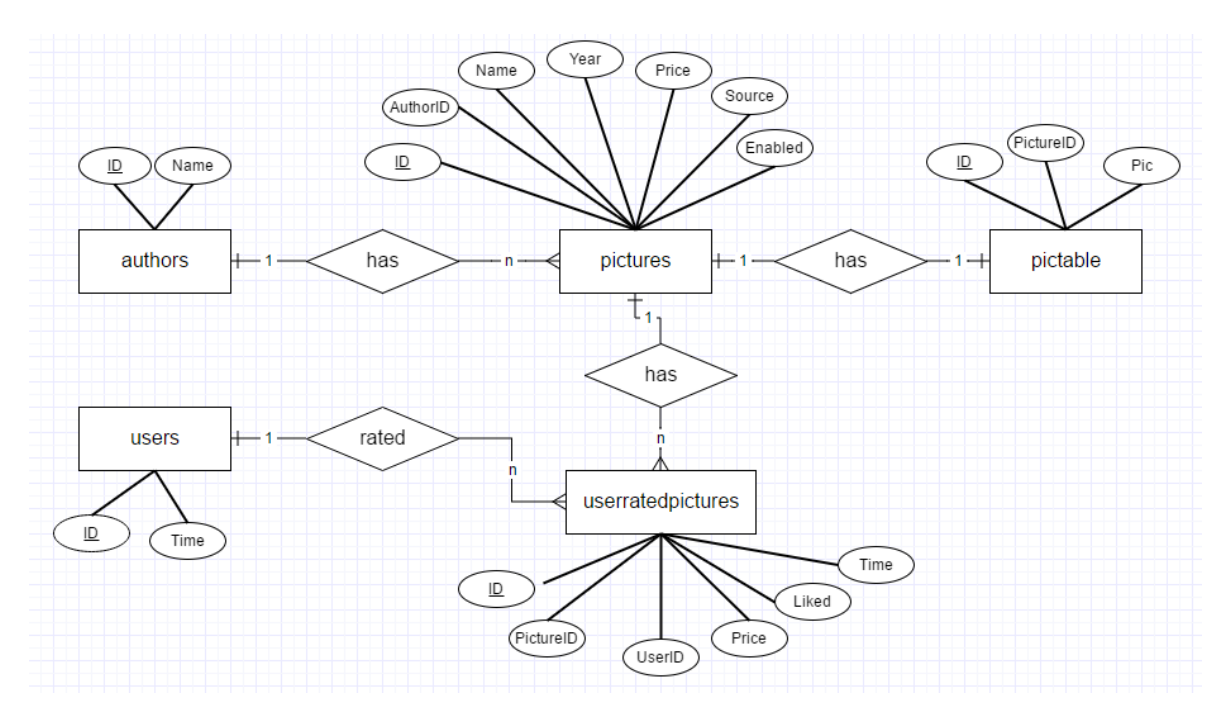

Slika 3: ER-diagram baze.

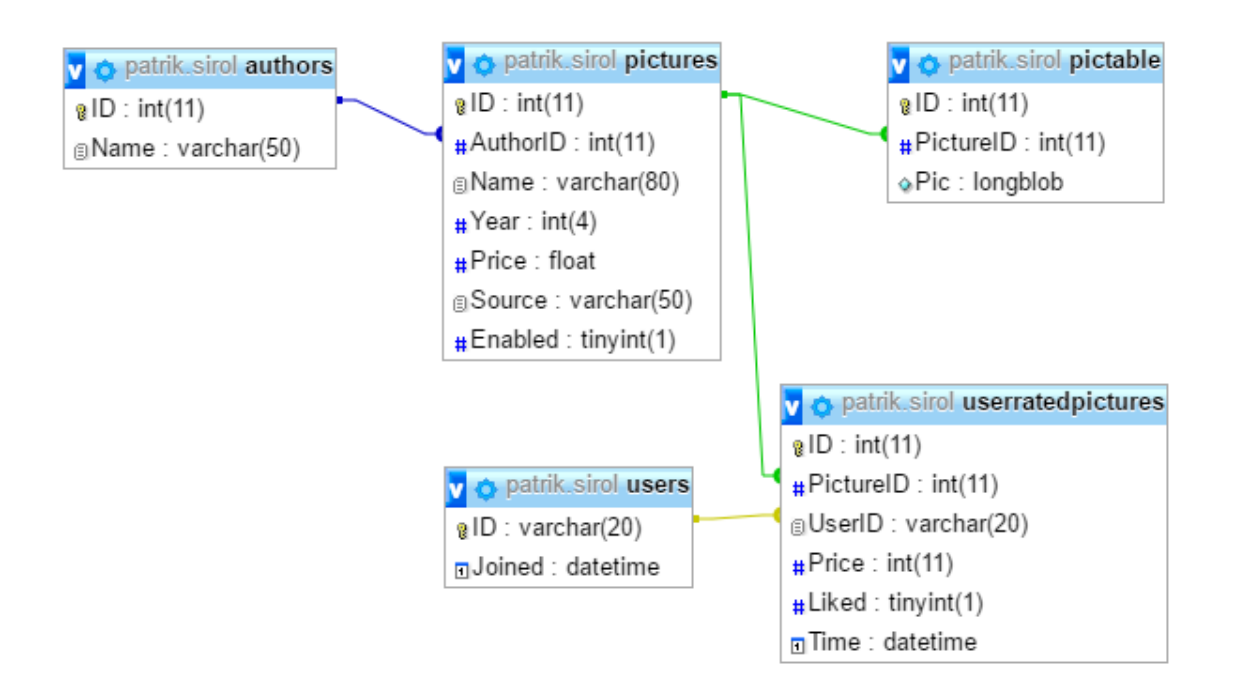

Slika 4: Relacijski model baze.

Kakor je razvidno s slik, vsebuje baza 5 tabel.

- Authors: tabela vsebuje imena slikarjev. Vsak zapis v tabeli ima svoj edinstveni ID.
- *Pictures:* tabela obsega podatke o slikah. Vsaka ima svoj edinstveni ključ ID, tuji ključ iz tabele avtorjev, ime, letnico in vrednost slike, podatek, kje je bila slika objavljena, in zastavico Enabled. Ena od težav, ki lahko nastopijo pri množični uporabi aplikacije, je, da bi neki zunanji deležnik iz takšnih ali drugačnih razlogov ˇzelel doloˇceno sliko odstraniti. V ta namen smo dodali zastavico, ki pove, ali naj se slika prikazuje v aplikaciji ali ne. Zastavica je enostaven način »odstranje $vania \ll s$ lik iz aplikacije.
- *Pictable:* tabela vsebuje edinstveni ključ za vsak zapis, tuji ključ, ki je vezan na zapis v tabeli slik v razmerju ena proti ena, in tako imenovani »blob«, v katerem je shranjena JPEG-slika, zakodirana s kodirno shemo Base64.
- Users: v tej tabeli so shranjene edinstvene številke vseh uporabnikov, prav tako pa podatki o datumu in času, ko so se pridružili.
- Userratedpictures: v tabeli so shranjeni odgovori uporabnikov. Vsak zapis ima svoj edinstveni ključ, tuji ključ slike, ki je bila ocenjena, tuji ključ uporabnika, ki je to sliko ocenil, vrednost, ki ji jo je določil, in podatek, ali mu je bila slika

všeč ali ne. Poleg teh podatkov se v bazo zapišeta še datum in čas ocenjevanja, na podlagi katerega lahko opravimo dodatne analize.

Potencialno ozko grlo prej opisane strukture predstavlja tabela Userratedpictures. Medtem ko uporabniki ocenjujejo slike, aplikacija za vsako posamezno sliko pošlje zahtevek na API, ki mora nato pregledati celotno tabelo in opraviti določene računske operacije. To seveda postane velik problem, če tabela vsebuje milijone zapisov.

S povečanjem števila uporabnikov in zapisov pa se zmanjša performančna zmoglijvost. Eden od načinov reševanja tega problema je shranjevanje vmesnih rezultatov v dnevnike (angl. Log). Namesto da bi imeli eno tabelo z milijon zapisi, bi lahko ustvarili dodatno tabelo, v katero bi shranjevali seštevke do današnjega (trenutnega) dne, v prvi tabeli (Userratedpictures) pa bi imeli samo zapise za današnji dan. Ob koncu dneva bi samodejna bazna procedura zapise iz prve tabele prištela zapisom drugi tabeli, prvo tabelo pa počistila. Ta Oraclova performančna in podatkovno konsistentna rešitev se imenuje Materialized View Fast Refresh (logs) [10, 12, 18].

#### 2.2.4 Povezani/nepovezani način delovanja

Aplikacija je zgrajena tako, da ne podpira nepovezanega (angl. *offline*) načina uporabe. Uporabnik torej potrebuje povezavo s spletom. Razlog za to je sprotno pošiljanje uporabnikovih podatkov na strežnik in posredovanje najnovejših podatkov nazaj aplikaciji. Ce tega ne bi delali, ne bi bilo mogoče analizirati rezultatov in prikazovati dejanske statistike.

Drugi razlog so slike. Uporabniki imajo na voljo veliko število slik. Ker bi vključitev vseh slik zelo povečala velikost aplikacije med namestitvijo, smo se odločili shraniti slike na strežnik (v bazo). To lahko sicer vidno vpliva na hitrost aplikacije, ko imamo slabo povezavo z internetom. Če bi slike shranili lokalno na uporabnikov telefon, bi se sicer izognili prenosu iz baze, kar bi pohitrilo izvajanje aplikacije, bi pa to uporabniku zasedalo prostor na telefonu.

Ce uporabnik ob zagonu aplikacije ni povezan z internetom, prejme o tem obvestilo, aplikacijo pa mora odpreti znova. Obvestilo se pojavi tudi, če telefon nima internetne povezave znotraj aplikacije. Tedaj uporabniku ni dovoljeno nadaljevati, dokler se telefon znova ne poveže.

#### 2.3 Uporabniški vmesnik in oblikovanje interakcije

Glede na opisane funkcijske zahteve, načrtovanje interakcije in sistemsko podporo smo oblikovali interakcijo, prikazano na sliki 5. Vsebuje zaslonske slike uporabniškega vmesnika in prehode med njimi. Vmesnik smo iterativno spreminjali glede na komentarje uporabnikov, ki so preizkušali zgodnje različice aplikacije. Na sliki 5 je tako prikazana zadnja različica interakcije z uporabniškim vmesnikom.

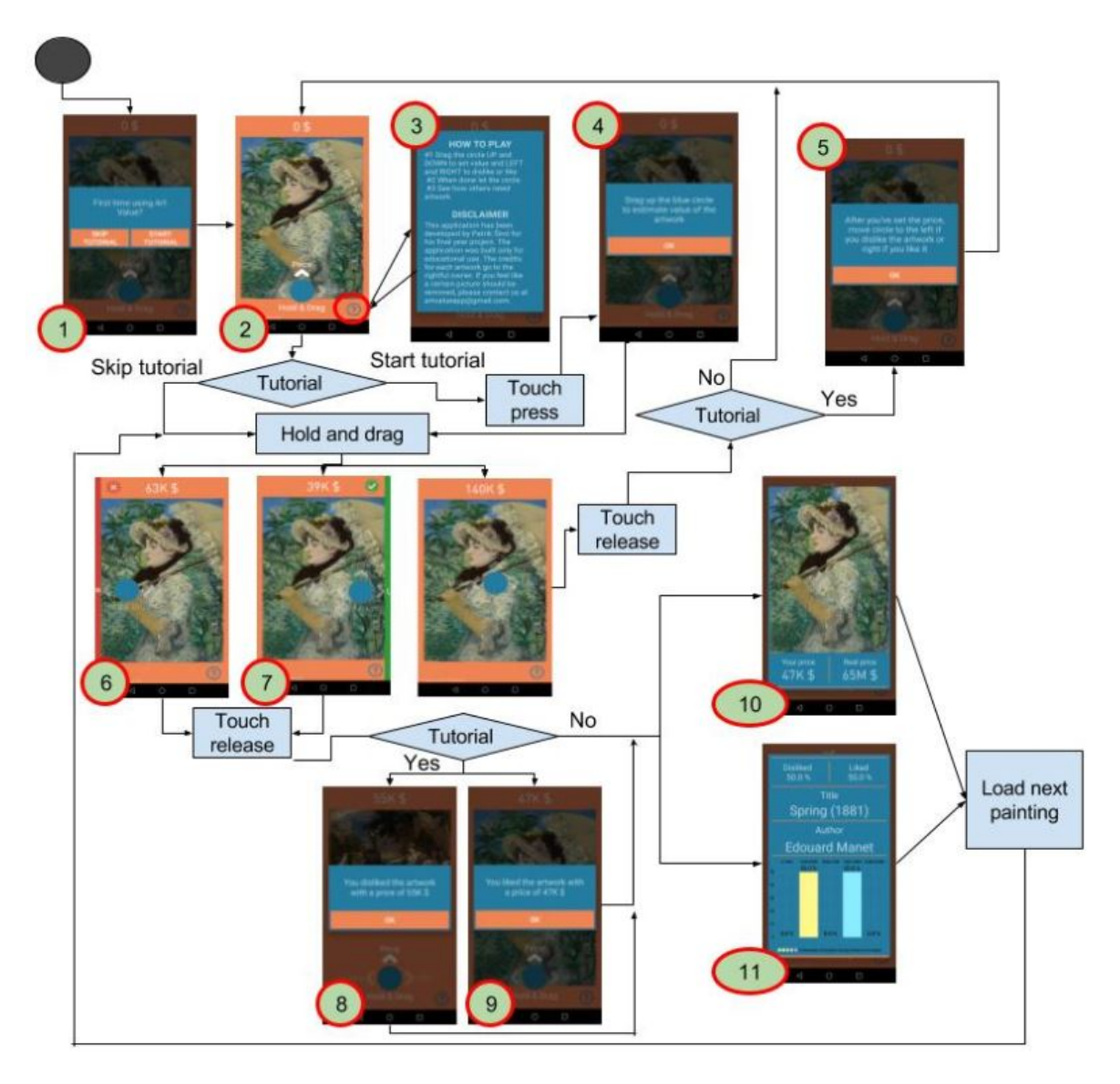

Slika 5: Interaktivni dizajn v aplikaciji Art Value.

Ko uporabnik prvič zažene aplikacijo, se na zaslonu v ospredju prikaže pojavno okno modre barve (slika 5,1), ki uporabnika vabi k ogledu prikaza delovanja aplikacije. Uporabnik ima možnost preskočiti navodila, kar pomeni, da se mu ob tej izbiri v nadaljevanju ne bo prikazal noben  $\text{base} \ll \text{C}e$  uporabnik pritisne Start Tutorial, bo pojavno okno izginilo. Pri izbiri obeh moˇznosti uporabnik pride do zaslona, vidnega na sliki 5,2.

Slika 5,2: Na sliki je prikazano prvo izmed dveh glavnih oken oziroma zaslonov aplikacije. Na vrhu vidimo napis 0 \$. Tukaj se prikazuje vrednost slike, ki jo dodeli uporabnik. Privzeta vrednost je 0, dokler se uporabnik ne dotakne zaslona. Tedaj ima uporabnik možnost določati vrednost v intervalu od 1 \$ pa vse do 300 milijonov\$.

Pod vrednostjo je prikazana slika, ki jo uporabnik vrednoti. Na sredini zaslona na dnu je moder krog, obdan s puščicami in napisi. Slednji ponazarja centralno točko dotika zaslona in omogoča uporabniku, da določi vrednost slike in navede, ali mu je slika všeč ali ne. Te odločitve so prikazane s puščicami in napisi. Pod krogom je napis Hold  $\&$  Drag, ki da uporabniku vedeti, da je treba na krog pritisniti in ga povleči po površini zaslona. Nad krogom je napis Price, ki skupaj s puščico prikazuje, da se ob potegu kroga navzgor doloˇca vrednost slike. Levo od kroga je viden napis Dislike in desno Like. Ta dva elementa prikazujeta, da se ob potegu kroga na desno prikazana slika všečka, desno pa ne. V levem spodnjem kotu vidimo napis Courtesy of, na katerem piše, s katere strani je bila slika vzeta, v desnem spodnjem kotu pa je gumb za dodatne informacije.

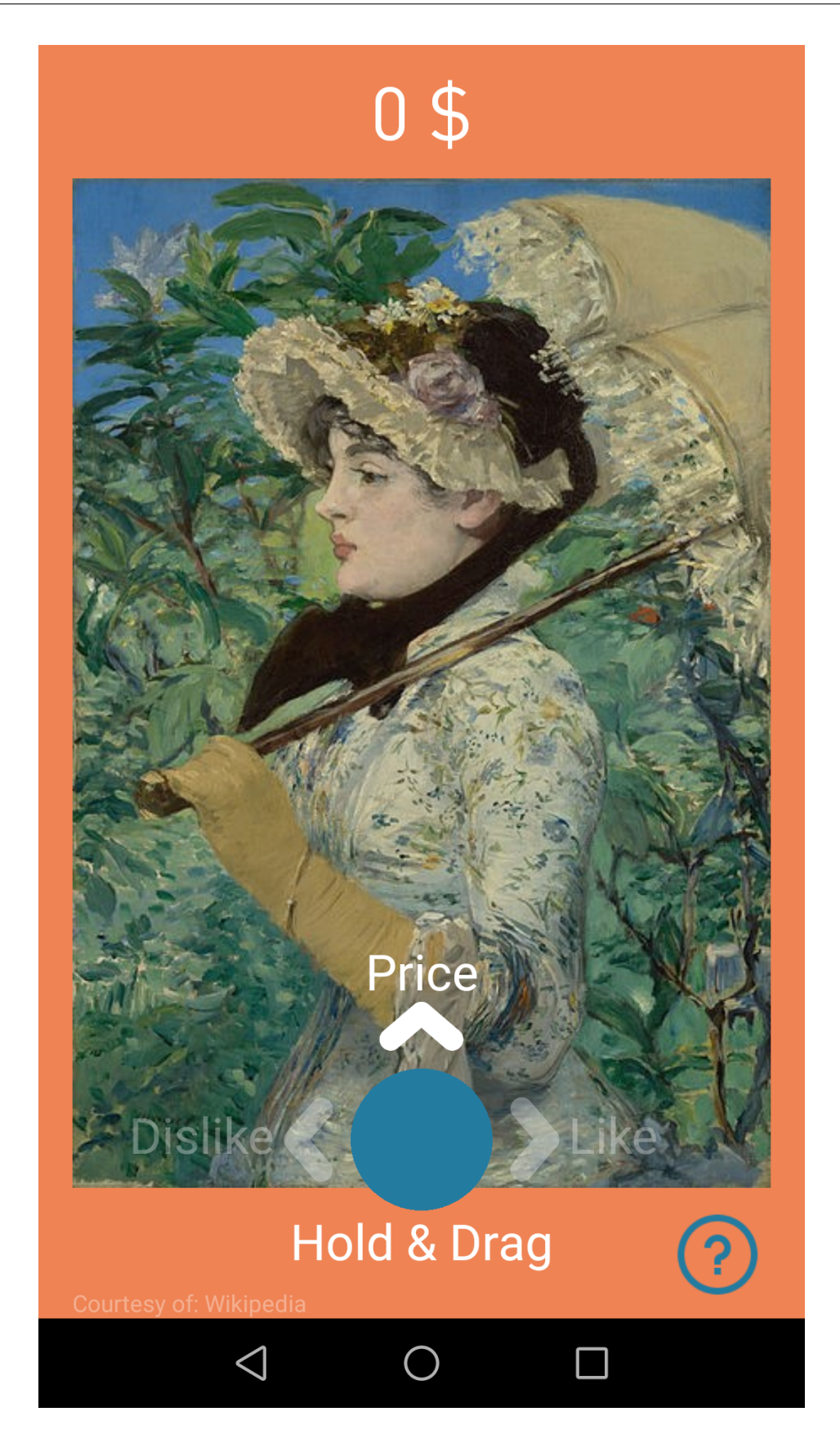

Slika 6: Povečava slike 5,2.

Slika 5,3: Ob pritisku na moder vprašaj se na zaslonu pojavi okence z informacijami. Na zgornji polovici so informacije, kako uporabljati aplikacijo, na spodnji polovici pa je besedilo omejitve odgovornosti (angl. Disclaimer), kjer je predstavljen namen aplikacije in postopek prijave uporabe slik v nasprotju z naˇceli poˇstene uporabe. Do tega zaslona je mogoče priti le v primeru, ko ni odprto nobeno drugo pojavno okno. Ob zaprtju tega okna se vrnemo za korak nazaj.

Slika 5,4: Če uporabnik izbere prikaz navodil (slika 5,1), se pojavi okno, prikazano na sliki 5,2. Pri izbiri prikaza navodil se pri prvem dotiku zaslona prikaže nasvet, viden na sliki 5,4. Na njem piše, da s premikanjem kroga gor in dol določamo vrednost slike, ki se izpisuje na vrhu.

Slika 5,5: Ce uporabnik krog povleče navzgor in ga izpusti (odmik prsta z zaslona), medtem ko je še znotraj sredinskega področja zaslona, se mu pojavi novo okno. Tedaj ga vmesnik pozove k vleki kroga levo ali desno, da oceni, ali mu je slika všeč ali ne. Določitev vrednosti slike in osebna ocena všečnosti morata biti izvedena z istim potegom. To pojavno okno se pojavi samo v primeru izbire prikaza navodil.

Slika 5,6: Slika prikazuje, kaj se zgodi, če uporabnik krog potegne na levi del slike. V zgornjem levem kotu se pojavi rdeˇca ikona, poleg nje pa se leva stran zaslona obarva rdeče. Pri potegu kroga na desno stran slike se desni rob zaslona obarva zeleno in na vrhu desno se pojavi zelena ikona (slika 5,7). Ko se leva ali desna stran zaslona obarvata in uporabnik spusti moder krog, se interakcija nadaljuje. Ce je aplikacija uporabljena prvič in je uporabnik izbral prikaz navodil, se prikaže eden od nasvetov na slikah 5,8 in 5,9 (odvisno od potega levo ali desno), v nasprotnem primeru pa gre aplikacija v stanje, prikazano na slikah 5,10 in 5,11.

Slika 5,10 in 5,11: Uporabniku se na zaslonu izriše pojavno okno, na katerem je t. i. scrollview. To je okno, ki je po višini večje od celotnega zaslona in po katerem se je mogoče z dotikom in vlečenjem premikati gor in dol. V tem oknu je na začetku prikazana slika, ki jo je uporabnik ocenjeval, pod njo pa sta prikazani dve vrednosti – vrednost, ki jo je izbral uporabnik, in vrednost, po kateri se je slika nazadnje prodala. Tako ima uporabnik moˇznost videti, koliko se njegova subjektivna vrednost razlikuje od dejanske tržne vrednosti.

Pod cenami sta še dva napisa: **disliked** in liked, pod njima pa sta številki, ki ponazarjata odstotek uporabnikov, ki se jim je zdela slika lepa oziroma grda.

Pod odstotki je prikazan naslov slike skupaj z letnico nastanka, v naslednji vrstici pa sta navedena še ime in priimek avtorja. Sledi graf, razdeljen na pet intervalov: od 0 do 100 tisoˇc, od 100 tisoˇc do 500 tisoˇc, od 500 tisoˇc do 10 milijonov, od 10 milijonov do 100 milijonov in od 100 milijonov do 300 milijonov. Iz njega je razvidno, koliko ljudi je sliki določilo ceno znotraj specifičnega intervala.

## 3 Evalvacija

Z namenom pridobitve čim večjega števila uporabnikov smo aplikacijo Art Value reklamirali na različne načine. Novico o aplikaciji smo delili na spletni strani fakultete Famnit, delili smo jo tudi med študenti, prijatelji, sorodniki, sodelavci in na socialnih omrežij. Poleg tega smo vabilo k uporabi poslali nekaterim profesorjem na fakulteti in jih prosili, da ga delijo naprej.

Aplikacijo smo v trgovini Google objavili zaˇcetek junija leta 2017. Po skoraj enem letu uporabe smo zbrali in pregledali prve rezultate. Pri tem smo merili:

- $\bullet$  skupno število uporabnikov aplikacije,
- $\bullet$  skupno število ocenjenih slik,
- $\bullet$  skupno število všečkanih slik,
- skupno število slik, ki niso bile všečkane,
- povprečno število ocenjenih slik na uporabnika,
- povprečno število všečkanih slik na uporabnika,
- povprečno število slik na uporabnika, ki niso bile všečkane,
- $\bullet$  odstotke uporabnikov glede na število ocenjenih slik,
- odstotke ter število uporabnikov, ki jim je uspelo oceniti vsaj eno sliko v bližini 5 %, 10 %, 15 %, 20 %, 25 %, 50 %, 60 %, 70 %, 80 %, 90 %, 100 % realne cene slike.
- število ocen znotraj izklučno specifičnih intervalov, na primer med  $0-10\%$  cene, med 11–20% cene itd. ,
- standardno deviacijo ocen,
- povprečne ocene vsake slike petih uporabnikov, ki so ocenili največje število slik,
- ali so se med ocenjevanjen uporabniki učili,
- najboljše ocenjene slike

### 4 Rezultati in razprava

Po skoraj enem letu od objave aplikacije Art Value v Googlovi trgovini Play Store smo se odločili opraviti analizo rezultatov oziroma statistiko uporabe. Za potrebe raziskave smo upoštevali vse rezultate do 23. marca 2018 [6].

Aplikacija trenutno ponuja 99 umetniških del kar 70 različnih avtorjev. Od dneva objave je aplikacijo uporabljalo 79 uporabnikov. Skupno število vseh ocen pa je 1122. Treba je poudariti, da smo znotraj tega obdobja dodali še nekaj slik, nekaj pa jih zamenjali oziroma umaknili, zato pri nekaterih grafih prihaja do minimalnih odstopanj.

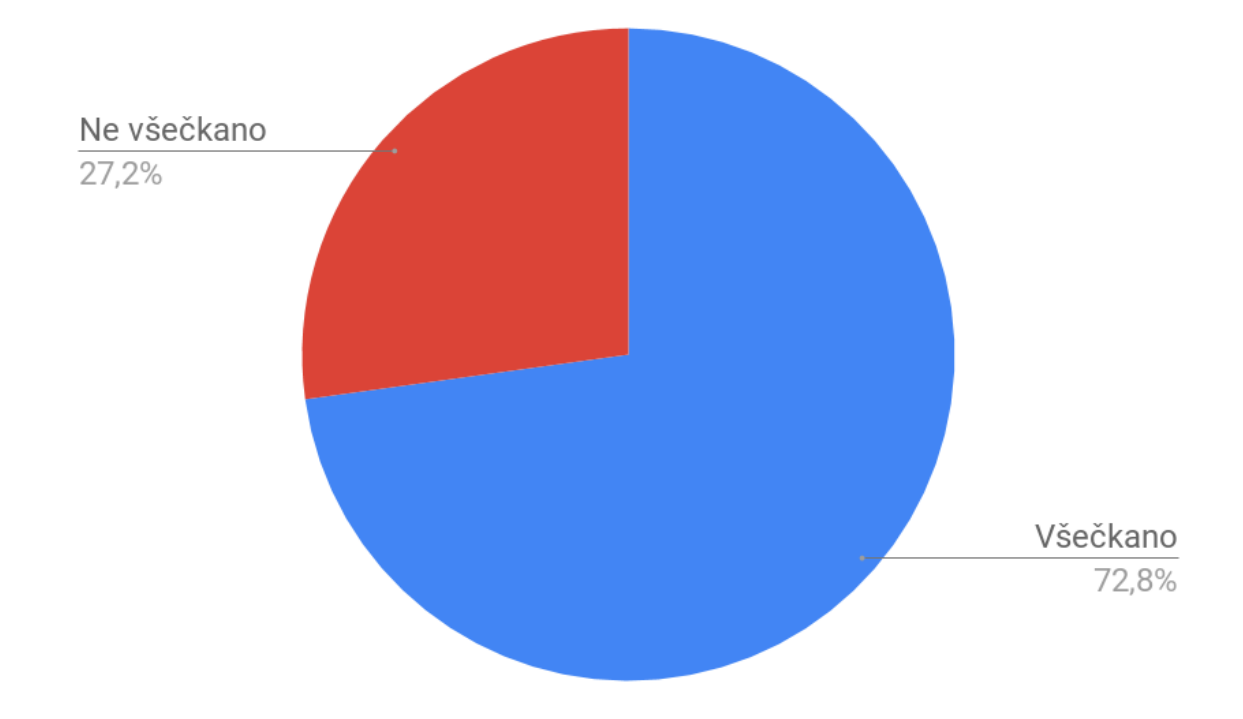

Slika 7: Odstotki všečkanih slik.

Od 1122 ocen je bilo všečkanih kar 817 (72,8 %), za 305 (27,2 %) slik pa so uporabniki izbrali možnost ni mi všeč.

Vsak uporabnik je v povprečju ocenil 14 slik, poleg tega je v povprečju všečkal 14 slik, ni všečkal pa zgolj 5 slik.

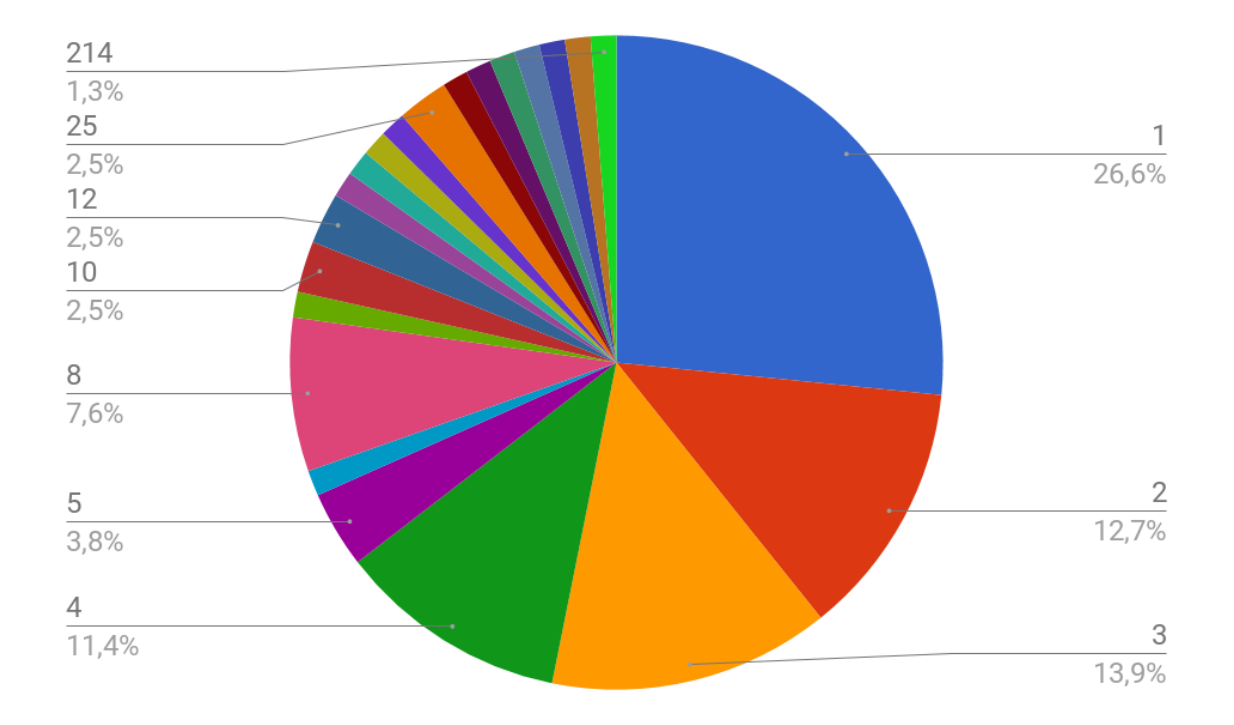

Slika 8: Odstotek uporabnikov glede na število ocenjenih slik.

Na sliki 8 je prikazano, kolikšen odstotek vseh ocenjevalcev je ocenilo določeno število slik. Iz grafa je razvidno, da je 26,6 % (21 uporabnikov) vseh ocenjevalcev ocenilo samo 1 sliko. 12,7 % oziroma 10 uporabnikov je ocenilo dve sliki, 13,9 % oziroma 11 uporabnikov je ocenilo 3 slike, 11,4 % (9 uporabnikov) je ocenilo samo 4 slike in 7,6  $\%$  (6) uporabnikov je ocenilo 8 slik. Vredno je še poudariti, da so samo 4 uporabniki ocenili veˇc kot 100 slik, samo en uporabnik pa je ocenil veˇc kot 200 slik. Preostali odstotki se porazdelijo med enim oziroma dvema uporabnikoma na oceno.

Ker je velika večina uporabnikov prenehala uporabljati aplikacijo po le nekaj slikah, lahko predvidevamo, da jih aplikacija že na samem začetku ni pritegnila. To je bilo veliko pod pričakovanji, saj smo menili, da bo večina ocenila vsaj 5 slik.

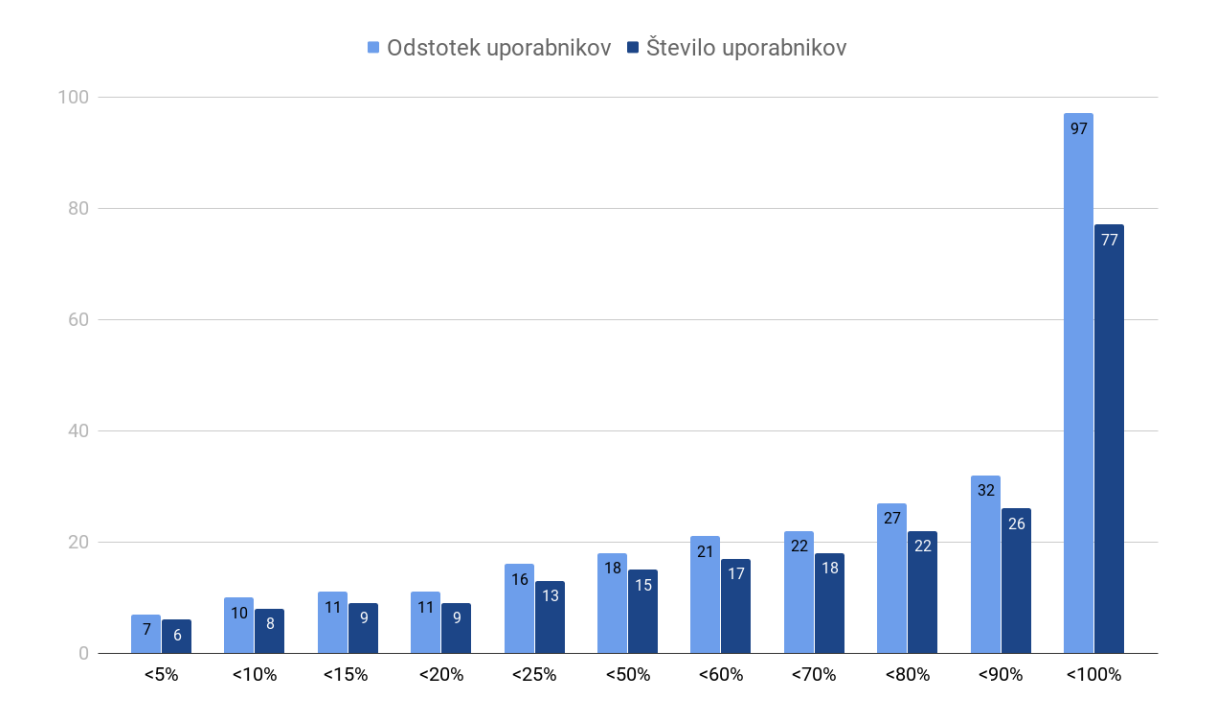

Slika 9: Število uporabnikov, ki je ocenilo vsaj eno sliko znotraj določenega intervala.

Pri vsakem uporabniku smo vzeli njegovo najboljšo oceno in ga uvrstili v enega od določenih intervalov. Rezultati so prikazani na sliki sliki 9. Upošteva se tudi načelo vsebovanosti (npr. uporabniki med intervalom –5 % in 5 % so vsebovani tudi v vseh ostalih intervalih). Pri enoti odstotkov se upoštevajo odstotki razlike (angl. Treshold) med ceno, ki so jo določili uporabniki, in dejansko vrednostjo slik. Če je slika vredna 100 dolarjev, se kot 5 % bližine šteje interval med 95 in 105 dolarji. Na isti sliki bi na primer bližina 50 % zajemala vse ocene med 50 in 150 dolarji. Bližina 100 % pa zajema vse, kar je med 0 in 200 dolarji.

Iz grafa je razvidno, da se je 7  $\%$ <sup>1</sup> uporabnikov pravi ceni približalo v 5 % ali manj realne cene, kar je zgolj 6 uporabnikov od 79. V interval do 10  $\%$  bližine cene se je uvrstilo 10 odstotkov oziroma 8 uporabnikov. V bližino 15 % cene se je uvrstilo 11 % oziroma 9 uporabnikov. To število uporabnikov je ostalo enako pri 20  $\%$  realne cene. Število uporabnikov je naraslo pri intervalu 25  $\%$  cene, in sicer na 16  $\%$ . Uporabnikov, ki so slike ocenili v bližini polovice prave cene, je bilo 18 % oziroma 15. V bližino 60 % prave cene se je približalo 17 uporabnikov oziroma 21 %, v bližino 70 % pa se je približal en uporabnik več, kar znaša 22 %. 27 % oziroma 22 uporabnikov se je približano bližini 80 % prave cene. 32 % uporabnikov je slike ocenilo v bližini 90 % prave cene, 97 % vseh uporabnikov pa je slike ocenilo v bližini 100 % prave cene. Dva uporabnika sta napačno ocenila vse slike z razliko za več kot 100  $\%$  cene.

 $1$ Vse navedene vrednosti so zaokrožene.

Razvidno je tudi, da število uporabnikov zelo počasi narašča vse do intervala med  $-90\%$  in 90 % cene, nato pa to število naenkrat zelo naraste. Zakaj je prišlo do tega, bomo opisali pri sliki 10, pri kateri bo ta vzpon še bolj izrazit. Pri tem lahko zaključimo, da so uporabniki zelo slabo ocenjevali.

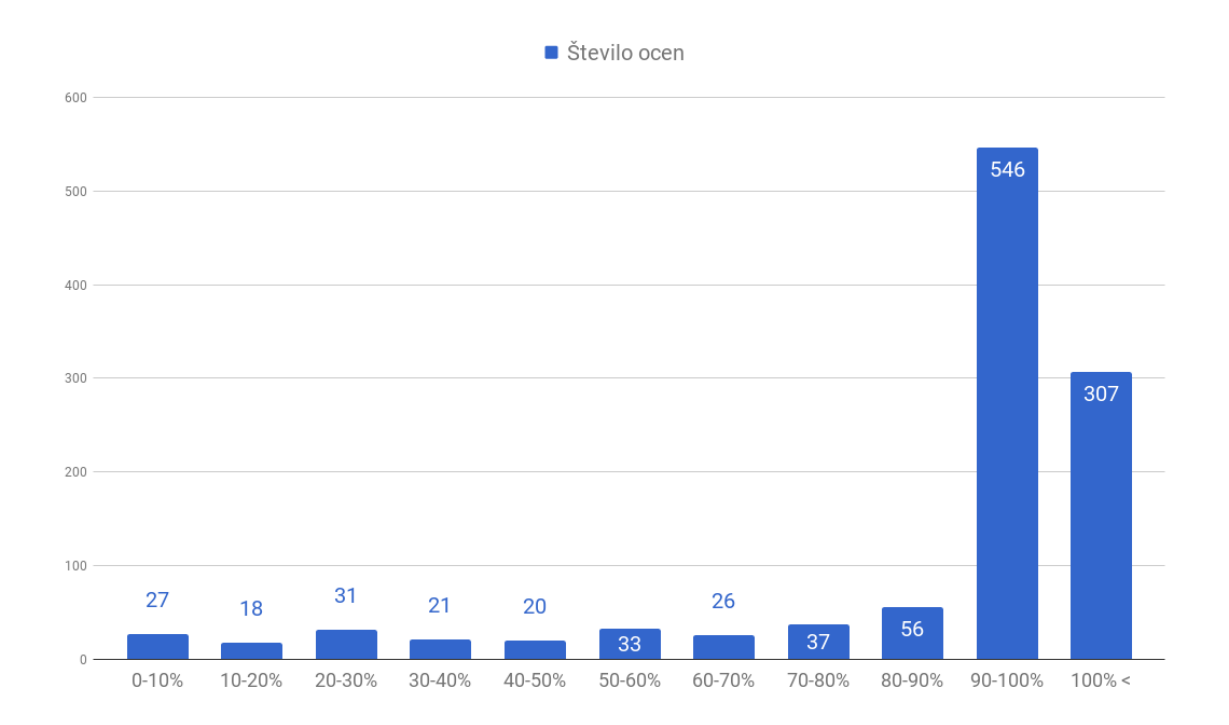

Slika 10: Stevilo posameznih ocen slik, ki so od realne cene slik oddaljene v določenem intervalu.

Za razliko od prejšnjega grafa (slika 9), kjer smo se osredotočali na uporabnike, se na grafu na sliki 10 osredotočamo na ocene teh uporabnikov. Vsak stolpec na tem grafu prikazuje število posameznih ocen slik, ki spadajo v določen interval v odstotkih glede na oddaljenost cene od realne (realna cena je v tem primeru  $0\%$ ). Seštevek vseh stolpcov znaša 1122, kar sovpada z našim skupnim številom ocen, ki jih je 1122.  $\rm Ce$  je slika vredna 100 dolarjev, se interval 10–20  $\%$  razume kot cena samo med 80 in 90 dolarji ter 110 in 120 dolarji. Poudariti je treba še, da se znotraj intervalov upoštevata izključenost (angl. exclusiveness) spodnje meje in vključenost (angl. inclusiveness) zgornje meje intervala.

Iz histograma se da razbrati, da so ocene slik dokaj enakomerno razporejene vse do intervala med 91 in 100 %. Pri zadnjem intervalu se število slik znatno poveča, kar nakazuje, da je bila večina slik ocenjena s cenami, ki so zelo oddaljene od njihove realne cene. Z dodatno poizvedbo nad podatki tega intervala lahko ugotovimo, da je bilo od vseh 546 ocen kar 542 ocenjenih v negativnem delu oziroma med –90 % in –100

%, preostali 4 rezultati pa v pozitivni smeri. To pomeni, da je bila skoraj polovica vseh ocen med 0 dolarji in 10 % realne cene slik.

Toˇcnega razloga za to ne vemo, predpostavljamo pa lahko, da je za to krivo premajhno število uporabnikov in premajhno število ocen slik, zaradi česar koncept wisdom of the crowd ni prišel do izraza. Druga predpostavka je lahko že sama tematika umetnosti, ki je morda preveč subjektivna in abstraktna za množično ocenjevanje. Zelo možno je tudi to, da so slike res precenjene v očeh večje množice ljudi. Po takih rezultatih lahko tudi predpostavljamo, da so morda uporabniki ciljali na slepo.

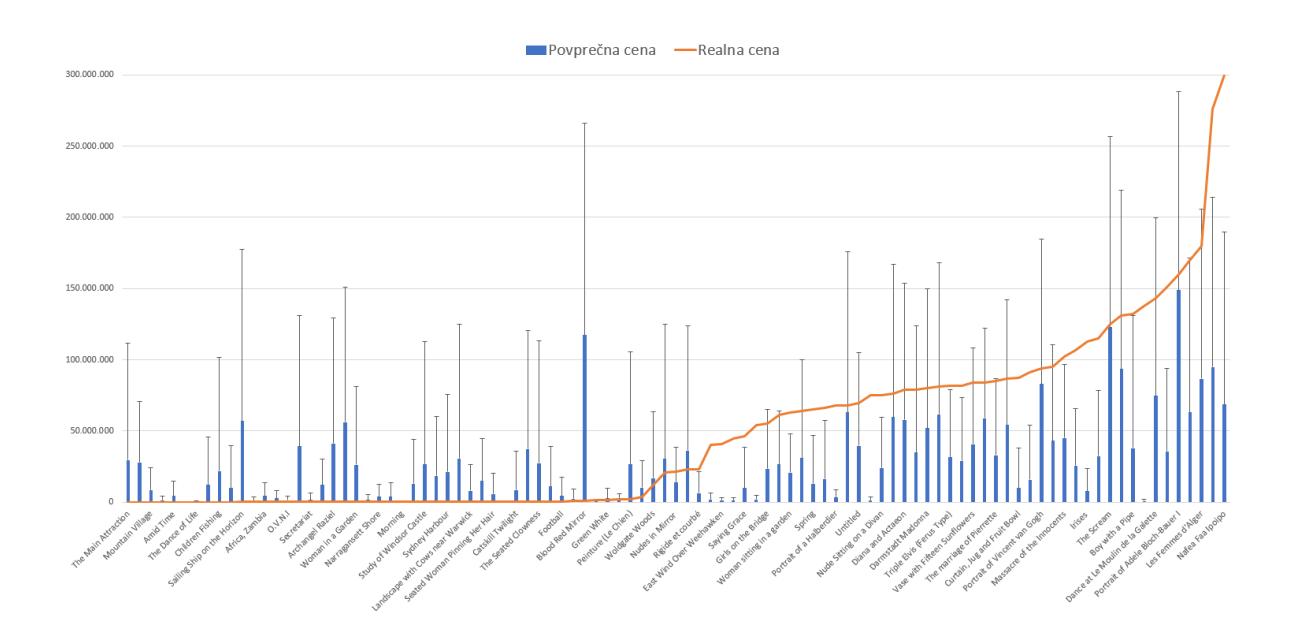

Slika 11: Graf povprečnih in realnih cen in standardne deviacije.

Na sliki 11 je prikazana enakomerna razporeditev približkov.<sup>2</sup> Ne glede na realno ceno slik so povprečja teh slik bolj ali manj naključna, tako pri cenejših slikah kot pri tistih najdražjih. Iz grafa je razvidno tudi, da je v veliki večini standardna deviacija velika. To nam da vedeti, da je bila koncentracija ocen okoli povprečja zelo majhna in da je bil razpon ocen za vsako sliko zelo velik.

 ${}^{2}Za$  pregled cene vsake slike posebej, povprečne ocene uporabnikov in števila uporabnikov gl. priloge.

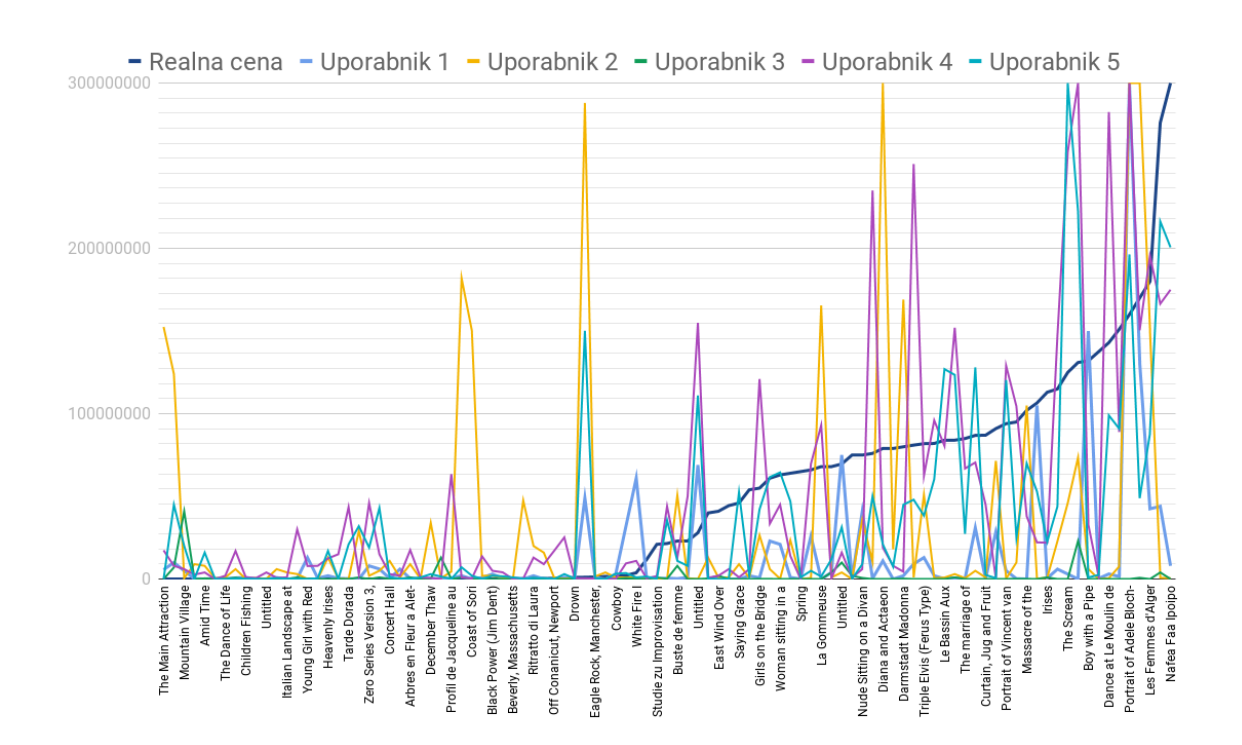

Slika 12: Povprečne ocene vsake slike 5 uporabnikov z največ ocenami.

Na sliki 12 so za vsako sliko prikazane povprečne ocene 5 uporabnikov, ki so ocenili največ slik. Razlog za upoštevanje povprečja ocen je, ker so nekateri izmed teh uporabnikov ocenili iste slike večkrat. Uporabnik 1 jih je ocenil 111-krat, uporabnik 2 123-krat, uporabnik 3 99-krat, uporabnik 4 143-krat in uporabnik 5 kar 214-krat.

Iz grafa je ponovno razvidno naključno ocenjevanje ocen. Morda se iz grafa zdi, da se pri dražjih slikah uporabniki bolj prebližujejo realnim cenam, saj je nihanje večje na desni strani grafa kot na levi, a to ni povsem res. Treba je upoštevati enote. Na levi strani grafa so na primer večinoma slike s cenami blizu tisoč dolarjev pa vse do 10 milijonov, uporabniki pa so ocenjevali kar krepko nad temi cenami.

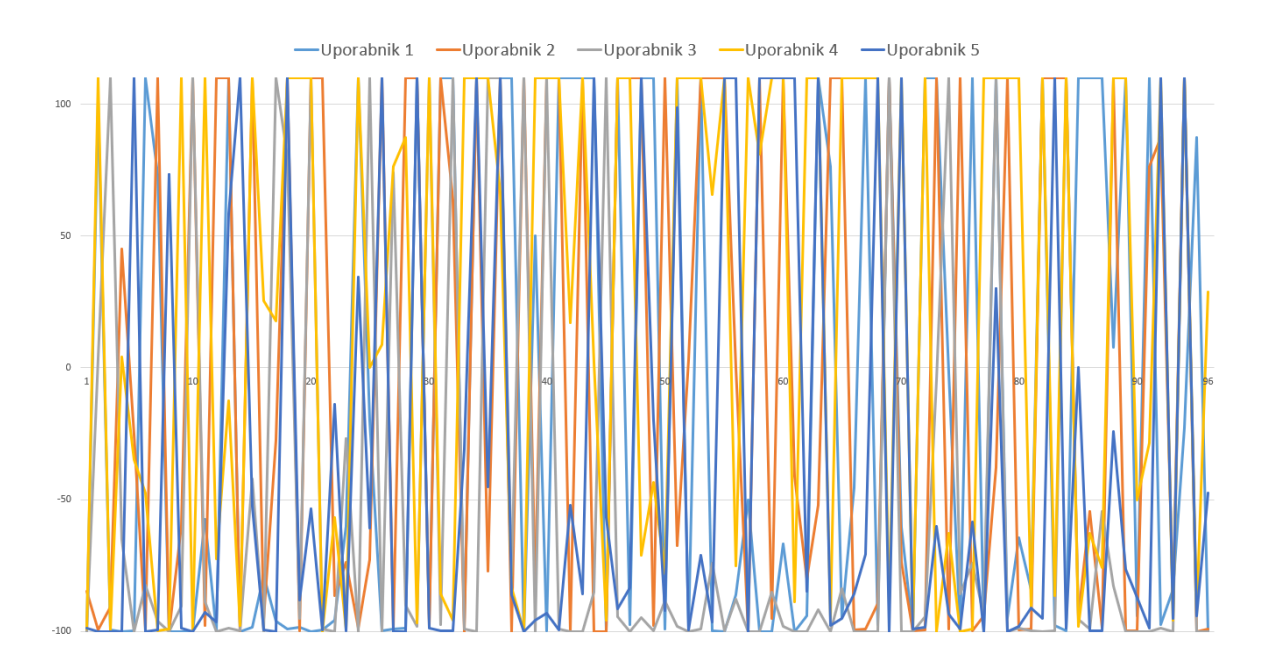

Slika 13: Stopnje napak za prvi krog ocen 5 uporabnikov z največ ocenami.

Na sliki 13 so prikazane stopnje napak za prvih krog ocen petih uporabnikov, ki so ocenili največje število slik. Na vertikalni osi je prikazan interval od  $-100\%$  do 110 % realne cene, na horizontalni osi pa, katera je bila ocena po vrsti. –100 % na vertikalni osi pomeni nič dolarjev, 0 % je realna cena slike, 100 % pa pomeni dvakratna cena slike. Poudariti je treba, da smo zaradi nazornejšega prikaza vse ocene, ki gredo nad dvakratno vrednostjo slike, zaokrožili na 110 %. Tu se štejejo tudi tiste ocene, ki gredo po več tisoč odstotkov cene nad realno vrednostjo slik. Zaradi dodajanja in odvzemanja novih slik v aplikaciji je prvi uporabnik naredil prvi krog z ocenami 96 slik, ostali pa dve do tri več, zato smo se tudi odločili, da bomo kot prvi krog šteli do 96. zaporedne ocenitve.

S pomočjo tega grafa smo želeli ugotoviti, ali se bodo uporabniki pri ocenjevanju skozi čas izboljševali (bolj približevali realnim cenam). Ce bi se to zgodilo, bi se koncentracija napak iz leve proti desni zmanjševala in približevala  $0\%$ , torej realni ceni. Kakor je razvidno iz grafa, se to ni zgodilo, saj vidimo konstantno naključno nihanje skozi celoten krog ocenjevanja. Iz tega lahko zaključimo, da se pri ocenjevanju uporabniki niso ničesar naučili, temveč so ocenjevali naključno. Seveda je treba poudariti, da je vzorec uporabnikov zelo majhen, tako je mogoče, da bi se pri večjem vzorcu stvari spremenile.

| Ime slike                 | Realna cena | Povprečna   | Stopnja   | Standardna  | <b>Stevilo</b> |
|---------------------------|-------------|-------------|-----------|-------------|----------------|
|                           |             | cena        | napake    | deviacija   | ocen           |
| The Scream                | 125.000.000 | 122.929.861 | $-1,7\%$  | 133.932.960 | 14             |
| <sub>of</sub><br>Portrait | 160.000.000 | 148.767.603 | $-7\%$    | 139.398.517 | 15             |
| Bloch-<br>Adele,          |             |             |           |             |                |
| Bauer I                   |             |             |           |             |                |
| La Gommeuse               | 68.000.000  | 63.161.311  | $-7,1\%$  | 112.715.512 | 13             |
| of<br>Portrait            | 94.000.000  | 82.943.611  | $-11,8\%$ | 101.868.611 | 12             |
| Vincent, van              |             |             |           |             |                |
| Gogh                      |             |             |           |             |                |
| Cowboy                    | 1.700.000   | 1.988.848   | 17 %      | 3.992.452   | 13             |

Tabela 1: Najboljša povprečja slik.

Zgornja tabela prikazuje 5 najboljše ocenjenih slik glede na povprečje ocen. Slika The Scream s stopnjo napake 1,7 % je lepo razvidna tudi na desni strani slike 11, kjer se moder stolpec stika z oranžno črto. Prav tako sta na sliki 11 lepo vidni še sliki Portrait of Adele, Bloch-Bauer I in Portrait of Vincent, van Gogh.

### 5 Zaključek

V zaključni nalogi smo skušali v aplikaciji povezati konzumiranje umetnosti in množično ocenjevanje. Poleg umetnosti smo si podrobneje ogledali tudi koncept wisdom of the crowd, ki smo ga skušali aplicirati v naši aplikaciji. Tako smo ustvarili prototip, ki povezuje obe omenjeni tematiki in mobilno aplikacijo v celoto.

V nadaljevanju smo opisali celoten postopek razvoja programskega produkta. Najprej smo predstavili zasnovo prototipa, nato smo opisali funkcijske zahteve in nadaljevali z natančnim opisom same implementacije sistema. Celoten sistem je sestavljen iz mobilne aplikacije, aplikacijskega vmesnika in podatkovne baze, ki sta nameščena na strežniku fakultete. Vse tri večje komponente sistema so med seboj tesno povezane, saj bi v primeru odpovedi ene od treh obstal celoten sistem. Programski produkt, ki smo ga razvili, uspešno zadovoljuje zahteve, ki smo si jih zadali na začetku. Med razvojem programskega produkta pa smo se srečali s številnimi težavami, ki smo jih v večini odpravili.

Z aplikacijo smo želeli doseči, da čim več ljudi oceni čim večje število slik, pri tem pa smo želeli ugotoviti, ali se uporabniki s svojim subjektivnim ocenjevanjem lahko približajo prodajnim cenam slik. Vse cene, ki so jih določili uporabniki, so se beležile posebej, po skoraj enem letu pa smo pridobljene podatke statistično obdelali in zapisali rezultate, ki smo jih iskali.

Izkazalo se je, da se ljudje v večini niso približali prodajni ceni slik. Potencialnih razlogov za to je kar nekaj. Izpostavili smo predvsem dva razloga. Prvi je ta, da je bil vzorec ocenjevalcev premajhen, kar bi posledično pomenilo preveč naključne ocene, drugi razlog pa je vezan na umetnost, ki je preveˇc subjektivne in abstraktne narave. Poleg tega je iz rezultatov tudi razvidno, da so bile ocene uporabnikov v veliki večini naključne. Ugotovili smo tudi, da je bila skoraj polovica vseh ocen v intervalu med 0 dolarji in 10 % realne cene slike, kar nam nakazuje, da so slike morda res precenjene v očeh večje množice. Opazovali smo tudi, ali se pri ocenjevanju skozi čas uporabniki izboljšujejo. To se pri nas ni zgodilo, saj so bile skozi čas ocene konstantno naključne.

Poleg tega je iz rezultatov razvidno tudi, da so ljudje v povprečju ocenili le približno 14 % vseh slik, kar je malo v primerjavi s tem, kar smo pričakovali in želeli doseči. Predpostavljamo lahko, da uporabnike aplikacija ni preveč pritegnila, posledično pa je to privedlo do pomanjkanja motivacije za nadaljnje ocenjevanje.

### 6 Literatura

- [1] Vangie Beal. API application program interface. http://www.webopedia.com/ TERM/A/API.html. (Citirano na strani 9.)
- [2] Arnab Chakraborty. Asynchronous HTTP Requests in Android Using Volley, 2013. http://arnab.ch/blog/2013/08/ asynchronous-http-requests-in-android-using-volley/. (Citirano na strani 9.)
- [3] Creative Commons. Creative Commons. https://creativecommons.org/ licenses/. (Citirano na strani 8.)
- [4] Dailymail. Could YOU tell Lidl's £5.99 claret from a £595 Grand Cru? Our thirsty volunteers tried - with hilariously humiliating results. page 1, jul 2014. https://goo.gl/dBHheB. (Citirano na strani 2.)
- [5] David. The Wisdom of the Crowd. Technical report, 2011. http://info. prelert.com/blog/the-wisdom-of-the-crowd. (Citirano na strani 2.)
- [6] Google. Google Play. https://play.google.com/store?hl=en. (Citirano na strani 20.)
- [7] Hilke Plassmann and Bernd Weber. Individual Differences in Marketing Placebo Effects: Evidence from Brain Imaging and Behavioral Experiments. Journal of Marketing Research, 2015. http://journals.ama.org/doi/abs/10.1509/jmr. 13.0613. (Citirano na strani 2.)
- [8] Philipp Jahoda. MPAndroidChart. https://github.com/PhilJay/ MPAndroidChart. (Citirano na strani 10.)
- [9] Lichtenstein, Donald R., Nancy M. Ridgway and Richard G. Netemeyer. Price perceptions and consumer shopping behavior: a field study. Journal of Marketing Research, page 13, 1993. https://www.researchgate.net/profile/ Nancy\_Ridgway/publication/247243361\_Price\_Perceptions\_and\_Consumer\_ Shopping\_Behavior\_A\_Field\_Study/links/54b6833a0cf2e68eb27e98b8.pdf. (Citirano na strani 2.)
- [10] Oracle. Refreshing Materialized Views. https: //docs.oracle.com/database/121/DWHSG/refresh.htm# DWHSG-GUID-64068234-BDB0-4C12-AE70-75571046A586. (Citirano na strani 14.)
- [11] PhpMyAdmin. phpMyAdmin. https://www.phpmyadmin.net/. (Citirano na strani 9.)
- [12] Psoug. Oracle Materialized Views. http://psoug.org/reference/ materialized\_views.html. (Citirano na strani  $14$ .)
- [13] Klen Čopič Pucihar, Matjaž Kljun, and Paul Coulton. Playing with the Artworks: Engaging with Art through an Augmented Reality Game. Technical report, 2016. https://dl.acm.org/citation.cfm?doid=2851581.2892322. (Citirano na strani 1.)
- [14] Quora. Quora. https://www.quora.com/ Hows-with-the-usage-of-paintings-in-apps-in-terms-of-copyrights-2. (Citirano na strani 8.)
- [15] Ben-Ami Scharfstein. Art without borders: a philosophical exploration of art and humanity. 2009. http://books.google.it/books?id=o5iosEBJWfEC. (Citirano na strani 1.)
- [16] Craight Smith. 70 Amazing Android Statistics and Facts (April 2017). http: //expandedramblings.com/index.php/android-statistics/.  $(Citirano na$ strani 8.)
- [17] Tutorialspoint. UML Activity Diagram. https://www.tutorialspoint.com/ uml/uml\_activity\_diagram.htm. (Citirano na straneh VII in 5.)
- [18] V.J. Jain. Materialized View Fast Refresh Performance Tips. http://www. dba-oracle.com/t\_materialized\_view\_fast\_refresh\_performance.htm. (Citirano na strani 14.)
- [19] W3schools. JSON Introduction. https://www.w3schools.com/js/js\_json\_ intro.asp. (Citirano na strani 10.)
- [20] Wikipedia. Base64. https://en.wikipedia.org/wiki/Base64. (Citirano na strani 11.)
- [21] Wikipedia. Fair Use. https://en.wikipedia.org/wiki/Fair\_use. (Citirano na strani 8.)

[22] Sheng Kung Michael Yi, Mark Steyvers, Michael D. Lee, and Matthew J. Dry. The Wisdom of the Crowd in Combinatorial Problems. Cognitive Science, 36(3):452– 470, 2012. (Citirano na strani 2.)

# Priloge

# A Tabela vseh slik s prikazom realnih cen, povprečnih ocen ter številom ocen

| Ime slike                                      | Realna      | Povprečna   | Število |
|------------------------------------------------|-------------|-------------|---------|
|                                                | cena        | cena upo-   | ocen    |
|                                                |             | rabnikov    |         |
| Nafea Faa Ipoipo                               | 300.000.000 | 68.447.469  | 15      |
| The Card Players                               | 276.000.000 | 94.860.774  | 13      |
| Les Femmes d'Alger                             | 180.000.000 | 86.494.910  | 10      |
| Nu Couche                                      | 170.000.000 | 63.106.446  | 14      |
| Portrait of Adele Bloch-Bauer I                | 160.000.000 | 148.767.603 | 15      |
| Portrait of Dr. Gachet                         | 151.000.000 | 35.659.297  | 14      |
| Dance at Le Moulin de la Galette               | 143.000.000 | 74.716.697  | 13      |
| Woman III                                      | 137.500.000 | 677.641     | 11      |
| Boy with a Pipe                                | 132.000.000 | 37.931.009  | 10      |
| Salvator Mundi                                 | 131.000.000 | 93.461.716  | 13      |
| The Scream                                     | 125.000.000 | 122.929.861 | 14      |
| Portrait of Joseph Roulin                      | 115.000.000 | 32.256.334  | 12      |
| <b>Irises</b>                                  | 113.000.000 | 7.686.017   | 12      |
| Nude, Green Leaves and Bust                    | 106.500.000 | 25.744.169  | 12      |
| Massacre of the Innocents                      | 102.000.000 | 45.142.000  | 8       |
| A Wheatfield with Cypresses                    | 95.000.000  | 43.070.934  | 11      |
| Portrait of Vincent van Gogh                   | 94.000.000  | 82.943.611  | 12      |
| Portrait of Alfonso d'Avalos, Marquis of Vasto | 91.000.000  | 15.570.794  | 13      |
| Curtain, Jug and Fruit Bowl                    | 87.000.000  | 9.882.900   | 10      |
| Orange, Red, Yellow                            | 86.900.000  | 54.260.643  | 11      |
| The marriage of Pierrette                      | 85.000.000  | 32.953.500  | 10      |
| Le Bassin Aux Nymphéas                         | 84.000.000  | 59.014.900  | 10      |

Tabela 2: Realne cene slik, povprečje cen uporabnikov ter število ocen

Nadaljevanje na naslednji strani

| Ime slike                                   | Realna     | Povprečna  | $\text{Število}$ |
|---------------------------------------------|------------|------------|------------------|
|                                             | cena       | cena upo-  | ocen             |
|                                             |            | rabnikov   |                  |
| Vase with Fifteen Sunflowers                | 84.000.000 | 40.669.012 | 10               |
| Self Portrait of Picasso                    | 82.000.000 | 28.950.389 | 13               |
| Triple Elvis (Ferus Type)                   | 81.900.000 | 31.379.080 | 13               |
| Meule                                       | 81.000.000 | 61.741.005 | 10               |
| Darmstadt Madonna                           | 80.000.000 | 51.834.552 | 11               |
| Diana and Actaeon                           | 79.000.000 | 57.668.780 | 9                |
| The Gross Clinic                            | 79.000.000 | 34.826.971 | 11               |
| Woman with Crossed Arms                     | 76.000.000 | 59.665.102 | 11               |
| Diana and Callisto                          | 75.000.000 | 1.221.282  | 9                |
| Nude Sitting on a Divan                     | 75.000.000 | 24.117.750 | 12               |
| Untitled                                    | 69.600.000 | 38.097.092 | 11               |
| La Gommeuse                                 | 68.000.000 | 63.161.311 | 13               |
| Portrait of a Halberdier                    | 68.000.000 | 3.094.737  | 15               |
| Suprematist Composition                     | 66.000.000 | 16.177.091 | 11               |
| Spring                                      | 65.000.000 | 13.018.574 | $\overline{7}$   |
| The Dream                                   | 64.000.000 | 30.847.983 | 13               |
| Woman sitting in a garden                   | 63.000.000 | 20.581.000 | 10               |
| Peasant Woman Against a Background of Wheat | 61.000.000 | 26.407.608 | 15               |
| Girls on the Bridge                         | 55.000.000 | 23.563.641 | 11               |
| Landscape Under a Stormy Sky                | 54.000.000 | 1.707.176  | 11               |
| Saying Grace                                | 46.000.000 | 9.725.192  | 13               |
| Jimson Weed                                 | 44.400.000 | 906.880    | 8                |
| East Wind Over Weehawken                    | 41.000.000 | 1.228.312  | 13               |
| Untitled XXV                                | 40.000.000 | 1.854.750  | 8                |
| Untitled                                    | 28.000.000 | 61.829.647 | 11               |
| Buste de femme                              | 23.000.000 | 36.131.680 | 12               |
| Rigide et courbé                            | 23.000.000 | 6.192.373  | 11               |
| Nudes in Mirror                             | 21.500.000 | 13.598.200 | 10               |
| Studie zu Improvisation 3                   | 21.000.000 | 30.487.904 | 10               |
| Woldgate Woods                              | 11.700.000 | 16.762.084 | 12               |
| White Fire I                                | 3.800.000  | 10.224.670 | 11               |
| Peinture (Le Chien)                         | 2.200.000  | 26.532.075 | 14               |
| Cowboy                                      | 1.700.000  | 1.988.848  | 13               |

Tabela 2 – Nadaljevanje tabele

Nadaljevanje na naslednji strani

| Ime slike                                         | Realna    | Povprečna   | <b>Stevilo</b> |
|---------------------------------------------------|-----------|-------------|----------------|
|                                                   | cena      | cena upo-   | ocen           |
|                                                   |           | rabnikov    |                |
| Green White                                       | 1.600.000 | 2.693.189   | 11             |
| Eagle Rock, Manchester, Massachusetts             | 1.250.000 | 488.284     | 12             |
| <b>Blood Red Mirror</b>                           | 1.100.000 | 117.219.006 | 8              |
| Drown                                             | 1.000.000 | 2.488.805   | 9              |
| Football                                          | 495.000   | 4.222.649   | 14             |
| Off Conanicut, Newport                            | 465.000   | 10.922.547  | 11             |
| The Seated Clowness                               | 325.000   | 27.200.434  | 12             |
| Ritratto di Laura Locadelli in veste di Santa Ce- | 300.000   | 37.410.000  | 7              |
| cilia all'organo                                  |           |             |                |
| Catskill Twilight                                 | 235.000   | 8.608.860   | 12             |
| Beverly, Massachusetts                            | 225.000   | 270.415     | 10             |
| Seated Woman Pinning Her Hair                     | 215.000   | 5.785.909   | 11             |
| Black Power (Jim Dent)                            | 200.000   | 14.942.911  | 11             |
| Landscape with Cows near Warwick                  | 195.000   | 7.887.759   | 12             |
| Coast of Sori                                     | 175.000   | 30.504.703  | 10             |
| Sydney Harbour                                    | 168.500   | 21.324.090  | 11             |
| Profil de Jacqueline au Foulard                   | 150.000   | 18.510.921  | 12             |
| Study of Windsor Castle                           | 145.000   | 26.420.760  | 12             |
| December Thaw                                     | 138.000   | 12.937.384  | 11             |
| Morning                                           | 110.000   | 381.849     | 12             |
| Arbres en Fleur a Alet-les-Bains                  | 98.500    | 3.836.694   | 13             |
| Narragansett Shore                                | 95.000    | 3.866.716   | 14             |
| Concert Hall                                      | 90.000    | 1.653.809   | 10             |
| Woman in a Garden                                 | 75.000    | 26.186.935  | 13             |
| Zero Series Version 3, Number 2                   | 70.000    | 56.194.000  | 11             |
| Archangel Raziel                                  | 68.500    | 41.037.111  | 9              |
| Tarde Dorada                                      | 65.500    | 11.979.864  | 12             |
| Secretariat                                       | 50.000    | 1.629.800   | 10             |
| Heavenly Irises                                   | 48.000    | 39.101.900  | 10             |
| O.V.N.I                                           | 45.000    | 1.295.250   | 8              |
| Young Girl with Red Hair                          | 42.000    | 2.730.482   | 11             |
| Africa, Zambia                                    | 30.000    | 4.308.524   | 10             |
| Italian Landscape at Sunset                       | 28.000    | 1.130.756   | 12             |

Tabela 2 – Nadaljevanje tabele

Nadaljevanje na naslednji strani

| Ime slike                    | Realna | Povprečna  | <b>Stevilo</b> |
|------------------------------|--------|------------|----------------|
|                              | cena   | cena upo-  | ocen           |
|                              |        | rabnikov   |                |
| Sailing Ship on the Horizon  | 25.000 | 56.829.072 | 16             |
| Untitled                     | 20.000 | 13.435.000 | 9              |
| Children Fishing             | 15.000 | 21.631.079 | 14             |
| Tortuga                      | 15.000 | 9.866.308  | 10             |
| La Piazza Navona, Rome Italy | 13.500 | 12.024.305 | 14             |
| Amid Time                    | 12.000 | 4.449.216  | 10             |
| Campements de Bohémiens      | 12.000 | 160.015    | 8              |
| The Dance of Life            | 12.000 | 436.780    | 9              |
| The Cedars                   | 11.000 | 1.385.461  | 11             |
| Mountain Village             | 10.000 | 8.413.920  | 11             |
| Portrait of a Young Girl     | 7.500  | 27.727.913 | 11             |
| The Main Attraction          | 4.000  | 29.619.169 | 13             |

Tabela 2 – Nadaljevanje tabele

### B Poizvedbe na bazo

Spodaj so dodane vse poizvedbe (angl. *query*) na bazo za pridobitev podatkov uporabljenih v poglavju Rezultati in Razprava.

```
-- Osnovna poizvedba za podatke
SELECT * FROM [patrik_sirol].[dbo].[userratedpictures] as urp
JOIN [dbo].[users] as a
on urp.UserID = a.ID
JOIN [patrik_sirol].[dbo].pictures as p
on urp.PictureID = p.ID
WHERE urp.Time <= '2018-03-23 12:26:08.000'
-- Število uporabnikov
SELECT COUNT(Distinct urp.UserID)
FROM [patrik_sirol].[dbo].[userratedpictures] as urp
JOIN [dbo].[users] as a
on urp.UserID = a.ID
JOIN [patrik_sirol].[dbo].pictures as p
on urp.PictureID = p.ID
WHERE urp.Time <= '2018-03-23 12:26:08.000'
-- Število ocen slik
SELECT COUNT(*) FROM [patrik_sirol].[dbo].[userratedpictures] as urp
JOIN [dbo].[users] as a
on urp.UserID = a.ID
JOIN [patrik_sirol].[dbo].pictures as p
on urp.PictureID = p.ID
WHERE urp.Time <= '2018-03-23 12:26:08.000'
```

```
-- Število ocenjenih slik
SELECT COUNT(Distinct urp.PictureID)
FROM [patrik_sirol].[dbo].[userratedpictures] as urp
JOIN [dbo].[users] as a
on urp.UserID = a.ID
JOIN [patrik_sirol].[dbo].pictures as p
on urp.PictureID = p.ID
WHERE urp.Time <= '2018-03-23 12:26:08.000'
```

```
-- Število avtorjev slik
SELECT COUNT(Distinct p.AuthorID)
FROM [patrik_sirol].[dbo].[userratedpictures] as urp
JOIN [dbo].[users] as a
on urp.UserID = a.ID
JOIN [patrik_sirol].[dbo].pictures as p
on urp.PictureID = p.ID
WHERE urp.Time <= '2018-03-23 12:26:08.000'
```

```
-- Skupno število "Like" slik ter odstotek
SELECT COUNT(*) as Skupno, (COUNT(*)*100/1122) as Odstotek
FROM [patrik_sirol].[dbo].[userratedpictures] as urp
JOIN [dbo].[users] as a
on urp.UserID = a.ID
JOIN [patrik_sirol].[dbo].pictures as p
on urp.PictureID = p.ID
WHERE urp.Time <= '2018-03-23 12:26:08.000' and urp.Liked = 1
```

```
-- Skupno število "Dilike" slik ter odstotek
SELECT COUNT(*) as Skupno, (COUNT(*)*100/1122) as Odstotek
FROM [patrik_sirol].[dbo].[userratedpictures] as urp
JOIN [dbo].[users] as a
on urp.UserID = a.ID
JOIN [patrik_sirol].[dbo].pictures as p
on urp.PictureID = p.ID
WHERE urp.Time <= '2018-03-23 12:26:08.000' and urp.Liked = 0
```

```
-- Povprečno število ocenjenih slik na uporabnika
SELECT avg(amount_rated)
FROM
(SELECT urp.UserID, COUNT(*) as amount_rated
FROM [patrik_sirol].[dbo].[userratedpictures] as urp
JOIN [dbo].[users] as a
on urp.UserID = a.ID
JOIN [patrik_sirol].[dbo].pictures as p
on urp.PictureID = p.ID
WHERE urp.Time <= '2018-03-23 12:26:08.000'
GROUP BY urp.UserID
) as counts;
-- Povprečno število "like" ali "dislike" slik na uporabnika
SELECT avg(amount_rated)
FROM
(SELECT urp.UserID, COUNT(*) as amount_rated
FROM [patrik_sirol].[dbo].[userratedpictures] as urp
JOIN [dbo].[users] as a
on urp.UserID = a.ID
JOIN [patrik_sirol].[dbo].pictures as p
on urp.PictureID = p.ID
WHERE urp.Time <= '2018-03-23 12:26:08.000'
and urp.Liked = 1
GROUP BY urp.UserID) as counts;
-- Število ocenjenih slik na število uporabnikov
SELECT counts.amount_rated, (COUNT(*)*100/79) as number_of_users
FROM
(SELECT urp.UserID, COUNT(*) as amount_rated
FROM [patrik_sirol].[dbo].[userratedpictures] as urp
JOIN [dbo].[users] as a
on urp.UserID = a.ID
JOIN [patrik_sirol].[dbo].pictures as p
on urp.PictureID = p.ID
WHERE urp.Time <= '2018-03-23 12:26:08.000'
GROUP BY urp.UserID) as counts
GROUP BY counts.amount_rated
```

```
-- Bližina pravi ceni - Uporabniki
-- Dinamična spremenljivka @price
declare @price Decimal(18,2) = 0.05;
select (count(distinct urp.userid)*100)/79 as Percentage,
count(distinct urp.userid) as Users
FROM [patrik_sirol].[dbo].[userratedpictures] as urp
JOIN [dbo].[users] as a
on urp.UserID = a.ID
JOIN [patrik_sirol].[dbo].pictures as p
on urp.PictureID = p.ID
WHERE urp.Time <= '2018-03-23 12:26:08.000'
and urp.price
BETWEEN (p.price - (p.price*@price)) and (p.price + (p.price*@price))
-- Število slik s ocenami oddaljenimi od realne cene po intervalih
-- Dinamične spremenljivke @lower in @higher
declare @lower Decimal(18,2) = 0;declare \text{Chapter Decimal}(18, 2) = 0.1;
SELECT COUNT(*) as count
FROM [patrik_sirol].[dbo].[userratedpictures] as urp
JOIN [dbo].[users] as a
on urp.UserID = a.ID
JOIN [patrik_sirol].[dbo].pictures as p
on urp.PictureID = p.ID
WHERE urp.Time <= '2018-03-23 12:26:08.000'
and
(
((p.price + (p.price* @lower)) < urp.Price
and urp. Price \leq (p.price + (p.price*@higher)))
or
((p.price - (p.price*@higher)) < urp.Price
and
urp.Price <= (p.price - (p.price*@lower))
))
```

```
-- Standardna deviacija
SELECT p.Name as Picture_Name,
MAX(p.Price) as Real_price,
MIN(urp.Price) as Min_price,
MAX(urp.Price) as Max_price,
AVG(cast(urp.Price as bigint)) as Avg_price,
ROUND(STDEV(urp.Price),2) as Standard_deviation
FROM [patrik_sirol].[dbo].[userratedpictures] as urp
JOIN [dbo].[users] as a on urp.UserID = a.ID
JOIN [patrik_sirol].[dbo].pictures as p on urp.PictureID = p.ID
WHERE urp.Time <= '2018-03-23 12:26:08.000'
GROUP BY p.Name
ORDER BY MAX(p.Price) desc
-- 5 uporabnikov z največ ocenami
SELECT TOP 5* from (SELECT urp.UserID, COUNT(*) as amount_rated
FROM [patrik_sirol].[dbo].[userratedpictures] as urp
JOIN [dbo].[users] as a
on urp.UserID = a.ID
JOIN [patrik_sirol].[dbo].pictures as p
on urp.PictureID = p.ID
WHERE urp.Time <= '2018-03-23 12:26:08.000'
GROUP BY urp.UserID
) as a ORDER BY a.amount_rated desc
-- Prvih 5 slik z najmanjšo stopnjo napako
SELECT * FROM ( SELECT p.Name as Picture_Name,
p.Price as Picture_Price,
AVG(CAST(urp.Price as bigint)) as User_average_price,
ROUND((100-(AVG(CAST(urp.Price as bigint))* 100 / p.Price)),1) as Avg_Error_Rate,
COUNT(*) as Number_users_that_rated
FROM [patrik_sirol].[dbo].[userratedpictures] as urp
JOIN [dbo].[users] as a
on urp.UserID = a.ID
JOIN [patrik_sirol].[dbo].pictures as p
on urp.PictureID = p.ID
WHERE urp.Time <= '2018-03-23 12:26:08.000'
GROUP BY p.Name, p.Price
) as a ORDER BY a.Avg_Error_Rate desc
```

```
--Graf uporabnikov ki so ocenili več kot 90 slik
SELECT p.Name as Picture_name,
urp.UserID as UserID,
p.Price as Real_price,
AVG(CAST(urp.Price as bigint)) as Avg_price
FROM [patrik_sirol].[dbo].[userratedpictures] as urp
JOIN [dbo].[users] as a
on urp.UserID = a.ID
JOIN [patrik_sirol].[dbo].pictures as p
on urp.PictureID = p.ID
WHERE urp.UserID in (
SELECT Distinct urp.UserID
FROM [patrik_sirol].[dbo].[userratedpictures] as urp
JOIN [dbo].[users] as a
on urp.UserID = a.ID
JOIN [patrik_sirol].[dbo].pictures as p
on urp.PictureID = p.ID
WHERE urp.Time <= '2018-03-23 12:26:08.000'
GROUP BY urp.UserID
HAVING COUNT(urp.UserID) > 90
)
GROUP BY p.Name, urp.UserID, p.Price
ORDER BY p.Price, p.Name
-- Vsaka slika z realno in povprečno ceno ter številom ocen
SELECT p.Name as Picture_Name,
p.Price as Picture_Price,
AVG(CAST(urp.Price as bigint)) as User_average_price,
COUNT(*) as Number_users_that_rated
FROM [patrik_sirol].[dbo].[userratedpictures] as urp
JOIN [dbo].[users] as a
on urp.UserID = a.ID
JOIN [patrik_sirol].[dbo].pictures as p
on urp.PictureID = p.ID
WHERE urp.Time <= '2018-03-23 12:26:08.000'
GROUP BY p.Name, p.Price
ORDER BY p.Price desc
```

```
-- Graf uporabnikov ki so ocenili vsaj en cel krog in njihove prve ocene
-- Dinamična spremeljivka @User
declare @User Varchar(20) = '1520805372339_6546';
SELECT
urp.PictureID as Picture,
urp.UserID as UserID,
p.Price as RealPrice,
urp.Price as UserPrice,
CASE
WHEN
(ROUND((100-(CAST(urp.Price as bigint)* 100 / p.Price)),1) *-1)> 100 THEN 110
WHEN
(ROUND((100-(CAST(urp.Price as bigint)*100 / p.Price)),1) *-1) <= -100 THEN -100ELSE
(ROUND((100-(CAST(urp.Price as bigint)* 100 / p.Price)),1) *-1)
END as Avg_Error_Rate
FROM [patrik_sirol].[dbo].[userratedpictures] as urp
JOIN [dbo].[users] as a
on urp.UserID = a.ID
JOIN [patrik_sirol].[dbo].pictures as p
on urp.PictureID = p.ID
and urp.ID in (
SELECT MIN(urp.ID) FROM [patrik_sirol].[dbo].[userratedpictures] as urp
JOIN [dbo].[users] as a
on urp.UserID = a.ID
JOIN [patrik_sirol].[dbo].pictures as p
on urp.PictureID = p.ID
WHERE urp.Time <= '2018-03-23 12:26:08.000'
and urp.UserID = @User
GROUP BY urp.PictureID)
ORDER BY urp.Time
```
# C Izvorna koda

Izvorna koda aplikacije Art Value ter WebAPIja je na Gitlabu na URLju https://gitlab.com/PatriQ94/ArtValue